# <span id="page-0-0"></span>Руководство пользователя *TEX* Live TEX Live 2008

## Редактор: Карл Берри

## <http://tug.org/texlive/>

## Июль 2008

## Содержание

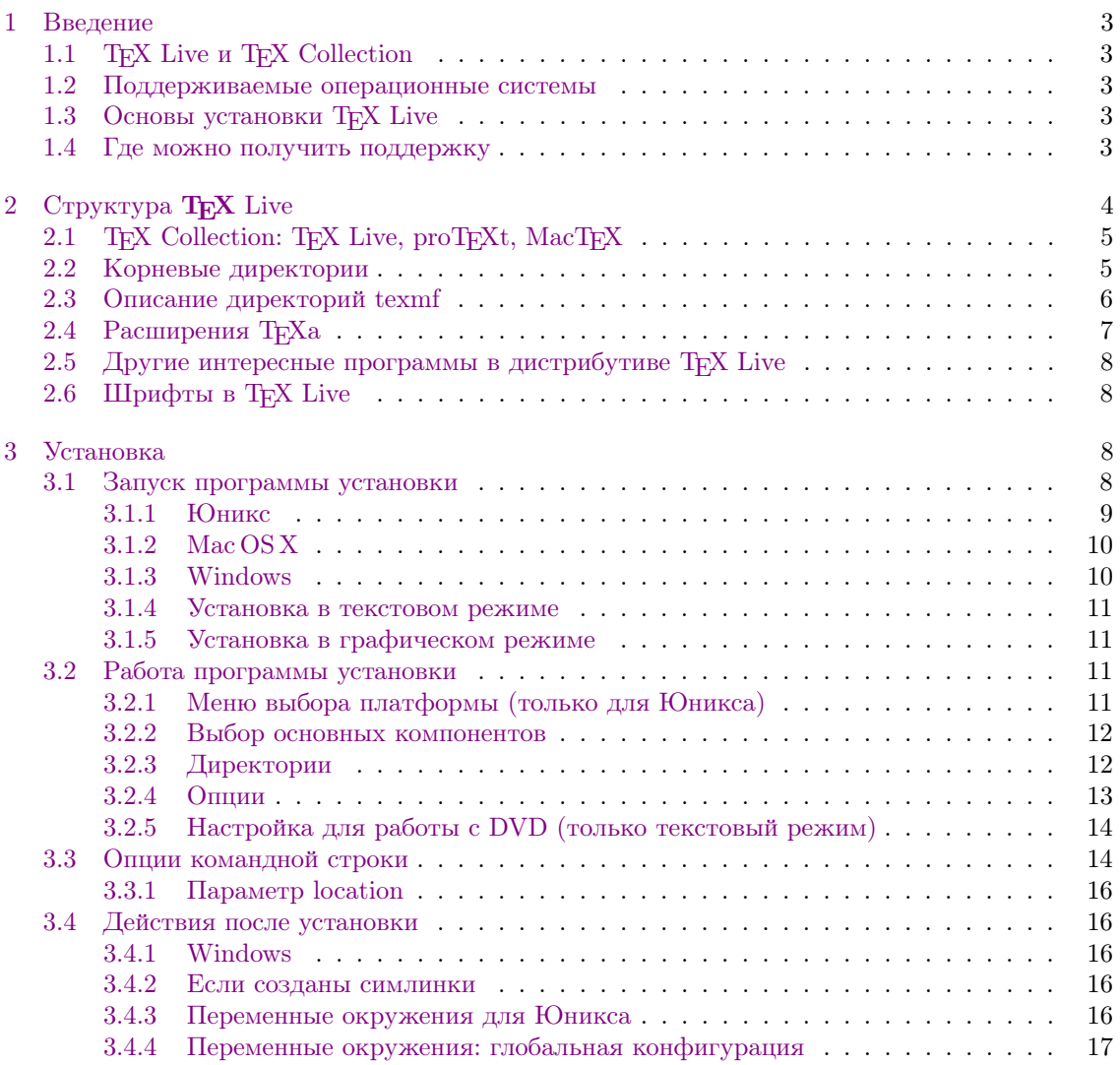

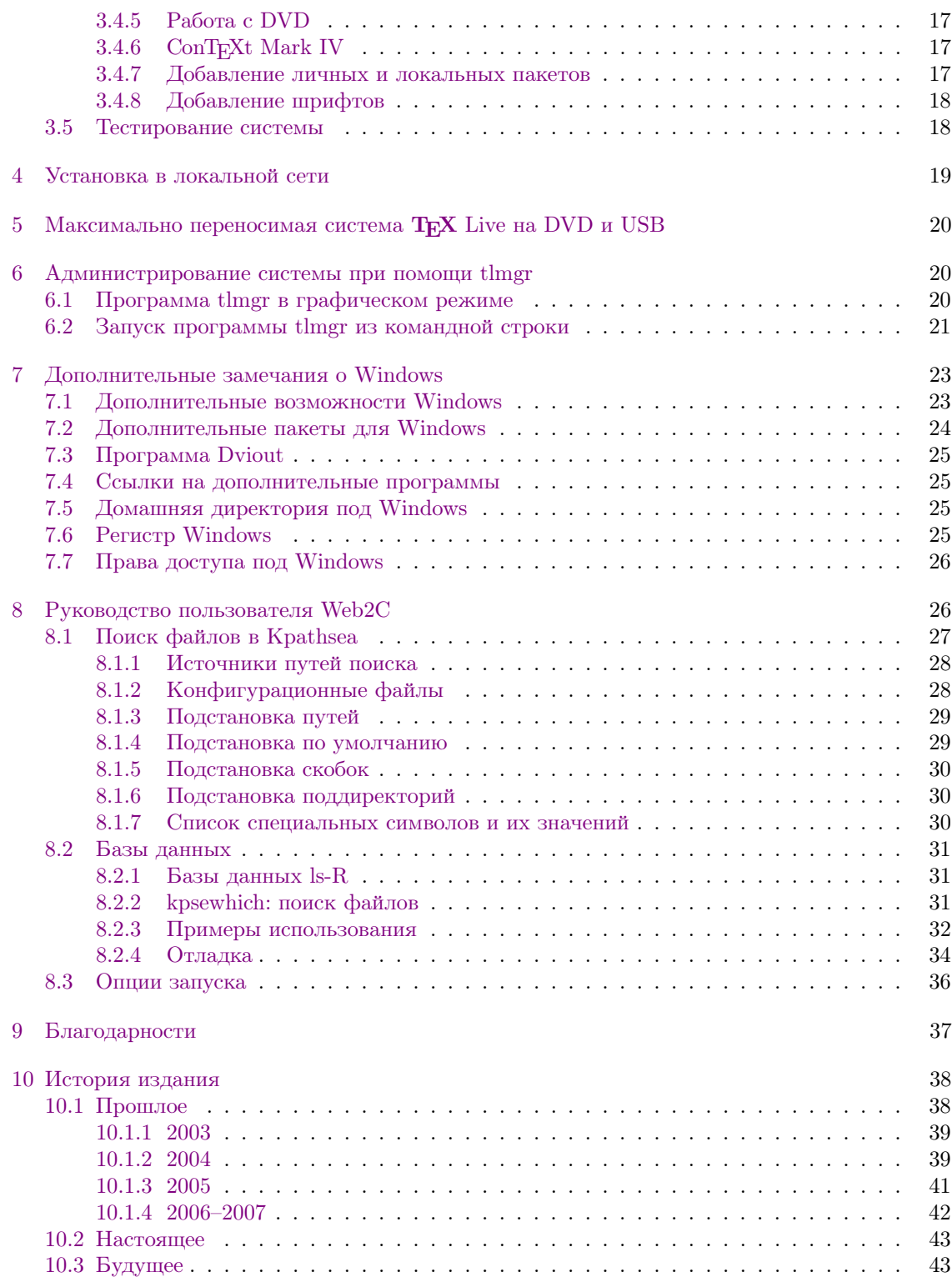

Список таблиц

### <span id="page-2-0"></span>Введение 1

### <span id="page-2-1"></span>**TEX** Live **H** TEX Collection 1.1

В этом документе описаны основные возможности программного продукта TFX Live дистрибутива ТрХа и других программ для GNU/Линукса и других Юниксов, Mac OSX и  $(32-6$ итных) Windows.

ТрХ Live можно скачать с Интернета, а можно получить на DVD «ТрХ Collection». Эти DVD распространяются группами пользователей Т<sub>Е</sub>Ха. В разделе 2.1 кратко описано содержание такого DVD. И ТЕХ Live, и ТЕХ Collection поддерживаются группами пользователей ТЕХа. В этом документе в основном описан ТЕХ Live.

В ТрХ Live включены программы ТрХ, IATpX  $2\varepsilon$ , ConTpXt, METAFONT, MetaPost, BibTpX и многие другие; обширная коллекция макросов, шрифтов и документации; а также поддержка вёрстки на многих языках мира.

Более новые версии пакетов, включённых в дистрибутив, можно найти в архиве СТАN, http://www.ctan.org.

Краткий список основных изменений в этом издании Т<sub>Р</sub>Х Live можно найти в разделе 10, стр. 38.

## <span id="page-2-2"></span>1.2 Поддерживаемые операционные системы

В ТрХ Live включены скомпилированные программы для многих юниксоподобных систем, включая Mac OS X. Исходный код также включен в дистрибутив, что позволяет установить Т<sub>Е</sub>Х Live на машинах, для архитектур которых мы не собрали программы.

Что касается Windows: поддерживаются только версии Windows 2000 и младше. Мы прекратили поддерживать Windows 9x, ME и NT. Это позволило значительно сократить затраты труда на эту платформу. Мы не собрали 64-битовые программы для Windows, но 32-битовые варианты должны работать на 64-битовых систем.

Альтернативные варианты для Windows и Mac OS X описаны в разделе 2.1.

## <span id="page-2-3"></span>1.3 Основы установки **Т<sub>Е</sub>Х** Live

Т<sub>F</sub>X Live можно установить с DVD или с Интернета. Программа для установки с сети сама по себе мала – она скачивает все нужное с Интернета. Это удобно, если вам нужна только часть пакетов TFX Live.

Программа установки с DVD позволяет установить T<sub>F</sub>X Live на диск компьютера, но можно также запускать Т<sub>F</sub>X Live непосредственно с DVD (или с образа DVD, если ваша система поддерживает монтирование образа диска).

Всё это подробно описано в следующих разделах. Вкратце:

- Скрипт для установки системы называется install-tl. Он может работать в двух вариантах: графическом (режим по умолчанию для Windows) или в текстовом (режим по умолчанию для остальных архитектур). Нужный вариант можно выбрать при помощи опций -gui и -no-gui.
- Среди установленных программ есть «Менеджер Т<sub>F</sub>X Live», tlmgr. Как и программа установки, он может работать как в графическом, так и в текстовом режимах. Эта программа позволяет устанавливать и удалять пакеты, а также настраивать систему.

## <span id="page-2-4"></span>1.4 Где можно получить поддержку

Сообщество пользователей ТрХа активно и дружелюбно, и практически на каждый серьёзный вопрос найдётся ответ. Однако эта поддержка неформальна, выполняется добровольцами, и поэтому очень важно, чтобы вы сами попробовали найти ответ перед тем, как задавать вопрос. (Если вы предпочитаете коммерческую поддержку, возможно вам стоит вместо T<sub>R</sub>X Live купить одну из коммерческих версий T<sub>R</sub>Xa, см. список по адресу http:  $//tug.org/interset.html \# vendors).$ 

Вот список источников поддержки, приблизительно в том порядке, в котором мы рекомендуем к ним обращаться:

- Страница для новичков: Если вы новичок, то страница http://tug.org/begin.html может послужить для начала.
- **TRX** FAQ: TRX FAQ (ЧаВо, часто задаваемые вопросы) огромная коллекция ответов на всевозможные вопросы, от самых простых до самых сложных. Английская версия Ча-Во находится на ТрХ Live в разделе texmf-doc/doc/english/FAQ-en/html/index.html и доступна в Интернете по адресу http://www.tex.ac.uk/faq. Пожалуйста, начинайте поиск ответа на ваши вопросы отсюда.
- **ТрХ** Catalogue: Если вы ищете какой-либо пакет, шрифт, программу и т.п., то вам стоит заглянуть в Т<sub>Р</sub>Х Catalogue. Это огромный каталог всего, что относится к Т<sub>Р</sub>Ху. См. http://www.ctan.org/help/Catalogue.
- $T_F X$  во всемирной паутине: Вот страничка, на которой много ссылок по Т<sub>F</sub>Xy, включая многочисленные книги, руководства и статьи: http://tug.org/interest.html.
- Архивы списков рассылки и групп: Два основных форума технической поддержки группа news:comp.text.tex и список рассылки texhax@tug.org. В их архивах тысячи вопросов и ответов на все случаи жизни. См. http://groups.google.com/groups?group=comp.text. tex и http://tug.org/mail-archives/texhax. Поиск, например, в Гугле (http://google.com) тоже часто помогает найти ответ.
- Вопросы на форумах Если вы не можете найти ответа на ваш вопрос, вы можете либо опубликовать вопрос в comp.text.tex при помощи Google или вашей любимой новостной программы, либо послать письмо на лист рассылки texhax@tug.org. Но перед этим пожалуйста прочтите в ЧаВо совет о том, как правильно задавать вопросы на этих форумах: http://www.tex.ac.uk/cgi-bin/texfaq2html?label=askquestion.
- Поддержка ТрХ Live Если вы хотите сообщить о баге или высказать нам свои предложения и замечания о дистрибутиве T<sub>F</sub>X Live, его установке или документации, пишите на лист рассылки tex-live@tug.org. Однако если ваш вопрос касается конкретной программы, входящей в T<sub>F</sub>X Live, вам лучше задавать вопросы её автору или посылать их на соответствующий список рассылки. Часто соответствующий адрес можно получить при помощи опции --help нужной программы.
- Русскоязычные ресурсы (добавлено переводчиком) Эхоконференция ru.tex доступна как в сети ФИДО, так и в Интернете (как news:fido7.ru.tex). Русские группы ФИДО можно найти на многих серверах, например demos.ddt.su. В FAQ этой группы (автор — Михаил Колодин) приводится много ссылок на русскоязычные ресурсы.

С другой стороны, вы сами тоже можете помочь тем, у кого есть вопросы. И comp.text.tex, и texhax, и fido7.ru.tex открыты для всех, поэтому вы тоже можете присоединиться, читать и помогать другим.

### <span id="page-3-0"></span>Структура  $T$ <sub>F</sub> $X$  Live 2

Этот раздел описывает структуру и содержание ТЕХ Collection и его составной части ТЕХ Live.

### <span id="page-4-0"></span>T<sub>F</sub>X Collection: T<sub>F</sub>X Live, proT<sub>F</sub>X<sub>t</sub>, MacT<sub>F</sub>X 2.1

DVD TEX Collection содержит следующие пакеты:

- **TEX** Live: полная система, которой можно пользоваться либо непосредственно с DVD, либо установив на диск компьютера.
- МасТ<sub>F</sub>X: вариант для Mac OSX. Этот пакет добавляет к ТFX Live программу установки для Mac OS X и другие программы для Макинтошей. Страница проекта — http://www.tug.  $\text{org}/\text{mactex}/.$
- proTRXt: улучшенный вариант дистрибутива MiKTRX для Windows. ProTRXt включает в себя дополнительные программы и упрощённую установку. Он не зависит от Т<sub>Р</sub>Х Live и включает собственные инструкции по установке. Страница  $\text{ProTeX}t-\text{http://tug.org/}$ protext.

CTAN: Зеркало архива CTAN.

texmf-extra: директория с разнообразными дополнительными пакетами.

Лицензии на использование CTAN, protext и texmf-extra отличаются от лицензии ТFX Live, поэтому будьте внимательны при распространении или модификации программ, входящих в эти дистрибутивы.

## <span id="page-4-1"></span>2.2 Корневые директории

Вот краткое описание корневых директорий в дистрибутиве T<sub>R</sub>X Live. На DVD T<sub>R</sub>X Collection вся иерархия Т<sub>Е</sub>Х Live помещена в поддиректорию texlive, а не в корень диска.

bin: Программы системы Т<sub>Е</sub>Х, сгруппированные по платформам.

- readme.html: Странички WWW с кратким руководством для пользователя и различными ссылками, на разных языках.
- source: Исходный код всех программ, включая дистрибутивы Web2C TFX и METAFONT.
- support: Разные вспомогательные пакеты и программы. Они не устанавливаются по умолчанию. Сюда относятся разнообразные редакторы и оболочки для ТFXa.

texmf: См. TEXMFMAIN ниже.

texmf-dist: См. TEXMFDIST ниже.

- texmf-doc: Дерево самостоятельной документации, сгруппированной по языкам.
- tlpkg: Скрипты, программы и другие файлы для поддержки системы. Это дерево также содержит собственные копии программ Perl и Ghostscript, невидимые вне TFX Live, а также новую оболочку для просмотра постскриптовских файлов под Windows, PSView.

Кроме этих директорий, в корневой директории находятся скрипты установки и файлы README (на разных языках).

Директория texmf-doc содержит документацию, которая не относится к отдельным пакетам или программам. Документация к программам (руководства, man, info) находится в директории texmf/doc. Документация макропакетов и форматов находится в директории texmf-dist/doc. Для поиска документации можно воспользоваться программами texdoc или texdoctk. Можно также воспользоваться ссылками в файле doc.html в корневой директории.

Документация к самому дистрибутиву Т<sub>Е</sub>Х Live находится в директории texmf-doc и доступна на нескольких языках:

• Английский: texmf-doc/doc/english/texlive-en

## 2 Структура *Т<sub>Е</sub>Х* LIVE

- Упрощенный китайский: texmf-doc/doc/chinese/texlive-zh-cn
- Немецкий: texmf-doc/doc/german/texlive-de
- Польский: texmf-doc/doc/polish/texlive-pl
- Русский: texmf-doc/doc/russian/texlive-ru
- Французский: texmf-doc/doc/french/texlive-fr
- Чешский и словацкий: texmf-doc/doc/czechslovak/texlive-cz

## <span id="page-5-0"></span>2.3 Описание директорий texmf

В этом разделе описаны все переменные, задающие положение деревьев директорий texmf и их значения по умолчанию. Команда texconfig conf показывает текущие значения этих переменных, так что вы можете легко проверить, где эти директории находятся в вашей системе.

- TEXMFMAIN Дерево, где находятся основные части системы, такие, как вспомогательные скрипты (например, web2c/mktexdir), другие вспомогательные файлы и документация к ним. Это дерево не содержит форматов ТрХа и пакетов.
- ТЕХМFDIST Дерево с основным набором макропакетов, шрифтов и т.д. в первоначальной конфигурации.
- ТЕХМҒLОСАL Дерево, которое может быть использовано администраторами системы для дополнительных пакетов, шрифтов и т.д., или установки обновлений.
- ТЕХМҒНОМЕ Дерево, которое пользователи могут использовать для установки собственных пакетов, шрифтов и т.д., или для обновлённых версий системных пакетов. Эта переменная является своей для каждого пользователя.
- TEXMFCONFIG Это дерево используется утилитами texconfig, updmap и fmtutil для хранения модифицированных файлов конфигурации. По умолчанию находится в директории TEXMFHOME.
- TEXMFSYSCONFIG Это дерево используется утилитами texconfig-sys, updmap-sys и fmtutil-sys для хранения модифицированных файлов конфигурации, общих для всех пользователей.
- TEXMFVAR Это дерево используется утилитами texconfig, updmap и fmtutil для хранения создаваемых автоматически файлов: форматов, карт шрифтов. По умолчанию находится в директории ТЕХМҒНОМЕ.
- TEXMFSYSVAR Это дерево используется утилитами texconfig-sys, updmap-sys, fmtutil-sys, а также tlmgr для хранения создаваемых автоматически файлов: форматов, карт шрифтов, - общих для всех пользователей.

По умолчанию структура директорий выглядит так:

корневая директория может содержать несколько версий ТFX Live:

2007 Предыдущая версия.

2008 Текущая версия.

bin

i386-linux Программы для GNU/Linux

universal-darwin Программы для Mac OSX win32 Программы для Windows

texmf TEXMFMAIN. texmf-dist TEXMFDIST texmf-doc TEXMFDOC texmf-var TEXMFSYSVAR texmf-config TEXMFSYSCONFIG

texmf-local TEXMFLOCAL, общая для всех версий ТЕХ Live.

домашняя директория пользователя (\$HOME или %USERPROFILE%)

texlive2007 Данные и конфигурационные файлы предыдущей версии. texlive2008 Данные и конфигурационные файлы текущей версии.

texmf-var TEXMFVAR texmf-config TEXMFCONFIG texmf TEXMFHOME Личные макропакеты. etc.

## <span id="page-6-0"></span>2.4 Расширения ТЕХа

Кнутовский вариант ТрХа заморожен — за исключением редких исправлений багов, в него не вносится никаких изменений. Он все ещё распространяется в T<sub>F</sub>X Live как tex и будет распространяться в обозримом будущем. В состав Т<sub>Е</sub>Х Live входит несколько расширений T<sub>F</sub>Xa:

- $\varepsilon$ -T<sub>F</sub>X добавляет набор новых примитивов (относящийся к макроподстановкам, чтению символов, дополнительным возможностям отладки и многому другому) и расширения ТЕХ--ХFT для вёрстки справа налево и слева направо. В обычном режиме  $\varepsilon$ -ТFX на  $100\%$ совместим со стандартным TEXoM. См. texmf-dist/doc/etex/base/etex man.pdf.
- рф ГрХ включает в себя расширения ε-ТрХа, добавляя поддержку формата PDF, помимо стандартного DVI. Эта программа используется большинством форматов, например, etex, latex, pdflatex. См. http://www.pdftex.org/. В руководстве пользователя texmf/  $\frac{d}{d}$  doc/pdftex/manual/  $\mu$  примере texmf/doc/pdftex/manual/samplepdf/samplepdf.tex описаны возможности программы.
- LuaT<sub>F</sub>X предназначен заменить pdfT<sub>F</sub>X в будущем. Предполагается, что он будет совместим с последним. Он также заменит Aleph, см. ниже. Встроенный интерпретатор языка Lua (см. http://www.lua.org/) позволяет элегантно решить многие сложные проблемы ТрХа. Когда эта программа запускается как texlua, она работает как интерпретатор Lua, и в этом качестве используется в Т<sub>Е</sub>Х Live. См. http://www.luatex.org/ и texmf-dist/doc/  $luatex/luatexref-t.pdf.$
- Хе**Т<sub>Е</sub>Х** добавляет поддержку Unicode и шрифтов в формате OpenType, сделанную через стандартные библиотеки. См. http://scripts.sil.org/xetex.
- $\Omega$  (Омега) основана на Unicode (система 16-битовых символов), что позволяет работать одновременно почти со всеми письменностями мира. Она также поддерживает так называемый «процесс трансляции  $\Omega$ » (ОТРs) для сложных преобразований произвольного входного потока. См. texmf-dist/doc/omega/base/doc-1.8.tex (текст несколько устарел).

Aleph объединяет  $\Omega$  и  $\varepsilon$ -ТрХ. См. краткую документацию в texmf-dist/doc/aleph/base.

### <span id="page-7-0"></span>Другие интересные программы в дистрибутиве  $T_F X$  Live 2.5

Вот несколько других часто используемых программ в дистрибутиве ТFX Live:

bibtex поддержка библиографий.

makeindex поддержка алфавитных указателей.

dvips преобразование DVI в PostScript.

xdvi программа для просмотра DVI для X Window System.

dvilj драйвер для лазерных принтеров семейства HP LaserJet.

 $dv2dt$ ,  $dt2dv$  преобразование DVI в текст и обратно.

dviconcat, dviselect перестановка страниц в файлах DVI.

dvipdfmx преобразование DVI в PDF, альтернатива pdfTFXy, упомянутому выше. Пакеты ps4pdf и pdftricks предлагают дополнительные возможности.

psselect, psnup, ... утилиты для формата PostScript.

lacheck проверка синтаксиса IATFXa.

texexec, texmfstart процессор для ConTEXta и PDF.

tex4ht конвертер из ТFXa в HTML, XML и многие другие форматы.

## <span id="page-7-1"></span>2.6 Шрифты в  $T<sub>F</sub>X$  Live

В ТрХ Live включено много векторных шрифтов высокого качества. См. http://tug.org/ fonts u texmf-doc/english/free-math-fonts-survey.

### <span id="page-7-2"></span>3 Установка

#### <span id="page-7-3"></span>3.1 Запуск программы установки

Для начала вам потребуется DVD TFX Collection или программа установки TFX Live с Интернета. Найдите скрипт установки: install-tl для Юникса, install-tl.bat для Windows.

- Установка с сети: скачайте программу из архива CTAN, директория systems/texlive/tlnet; agpec http://mirror.ctan.org/systems/texlive/tlnet автоматически приводит к ближайшему зеркалу архива. Вы можете скачать либо install-tl.zip (установка под Юниксом и Windows), либо файл существенно меньшего размера install-unx.tar.gz (только для Юникса). После распаковки файлы install-tl и install-tl.bat окажутся в директории install-tl.
- $T_{F}X$  Collection DVD: Перейдите в поддиректорию textive. Под Windows программа установки запускается автоматически, когда вы вставляете DVD в компьютер. Вы можете получить DVD, вступив в группу пользователей Т<sub>Р</sub>Ха (мы настоятельно рекомендуем это сделать, http://tug.org/usergroups.html), либо купив его отдельно (http://tug.org/store), либо сделав его самостоятельно, скачав ISO образ диска (http://tug.org/texlive/acquire. html).

В следующих разделах установка описывается более подробно.

| ===========> TeX Live installation procedure <===============                                                                                                    |
|----------------------------------------------------------------------------------------------------|
| =======> Note: Letters/digits in <angle brackets=""> indicate menu items &lt;=======<br/>for commands or configurable options<br/><math>\texttt{&lt;}\texttt{=}\texttt{=}\texttt{=}\texttt{=}\texttt{=}</math><br/>=======&gt;</angle>                                                                                                    |
| Detected platform: Intel x86 with GNU/Linux                                                                                                    |
| $\langle B \rangle$ binary systems: 1 out of 16                                                                                                    |
| $\langle S \rangle$ Installation scheme (scheme-full)                                                                                                    |
| Customizing installation scheme:<br>$\langle$ C $>$ standard collections<br>$\langle L \rangle$ language collections<br>83 collections out of 84, disk space required: 1666 MB                                                                                                    |
| $<$ D $>$ directories:<br>TEXDIR (the main TeX directory):<br>!! default location: /usr/local/texlive/2008<br>!! is not writable, please select a different one!<br>TEXMFLOCAL (directory for site-wide local files):<br>/usr/local/texlive/texmf-local<br>TEXMFSYSVAR (directory for variable and automatically generated data):<br>$/usr/local/texlive/2008/texmf-var$<br>TEXMFSYSCONFIG (directory for local config):<br>$/$ usr $/$ local $/$ texlive $/$ 2008 $/$ texmf-config<br>TEXMFHOME (directory for user-specific files):<br>$\tilde{\phantom{a}}$ /texmf |
| $\langle$ O $\rangle$ options:<br>[] use letter size instead of A4 by default<br>[X] create all format files<br>[X] install macro/font doc tree<br>[X] install macro/font source tree<br>[] create symlinks in standard directories                                                                                                    |
| $\langle V \rangle$ Install for running from DVD                                                                                                    |
| Other actions:<br>$<\hspace{-1mm}I\hspace{-1mm}>$ start installation to HD<br>$\langle H \rangle$ help<br>$Q>$ quit                                                                                                    |
| Enter command:                                                                                                    |

<span id="page-8-1"></span>Рис. 1: Главное меню программы установки в текстовом режиме (GNU/Linux)

## <span id="page-8-0"></span>3.1.1 Юникс

Ниже > указывает системный промпт; то, что вводит пользователь, показано жирным шрифтом. Открыв терминальное окно в Юниксе, запустите программу установки:

> cd /path/to/installer  $>$  perl install-tl  $\,$ 

(Альтернативно, вы можете запустить perl /path/to/installer/install-tl, или ./install-tl, если у этого скрипта есть права на выполнение, и т.д. Мы не будем указывать все эти варианты.)

Для установки в графическом режиме (вам потребуется модуль Perl/TK) используйте

```
> perl install-tl -gui
```
Полный список возможных опций дает команда

> perl install-tl -help

Предупреждение о правах доступа в Юниксе: система установки TEX Live использует текущее значение параметра umask. Поэтому если вы хотите, чтобы полученной системы

| <b>Install-tl</b> |                                                        |                                                                                                    | $-10x$ |  |  |
|-------------------|--------------------------------------------------------|----------------------------------------------------------------------------------------------------|--------|--|--|
|                   | Selected Scheme                                        | TeX Live 2008 Installation<br>------- Basic Information -------<br>scheme-full<br>------- Further Customization ------- | Change |  |  |
|                   | <b>Standard Collections</b>                            |                                                                                                    | Change |  |  |
|                   | Language Collections                                   |                                                                                                    | Change |  |  |
|                   | 83 collections out of 84, disk space required: 1744 MB |                                                                                                    |        |  |  |
|                   | ------- Directory setup -------                        |                                                                                                    |        |  |  |
|                   | TEXDIR (the main TeX directory)                        | C:/Program Files/texlive/2008                                                                                           | Change |  |  |
|                   | TEXMFLOCAL (directory for site-wide local files)       | C:/Program Files/texlive/texmf-local                                                                                    | Change |  |  |
|                   | TEXMFSYSVAR (directory for autogenerated data)         | C:/Program Files/texlive/2008/texmf-var                                                                                 | Change |  |  |
| <b>Live 2008</b>  | TEXMFSYSCONFIG (directory for local config)            | C:/Program Files/texlive/2008/texmf-config                                                                              | Change |  |  |
|                   | TEXMFHOME (directory for user-specific files)          | $~\gamma$ texmf                                                                                                    | Change |  |  |
|                   | ------- Options -------                                |                                                                                                    |        |  |  |
|                   | Use letter size instead of A4 by default               | No                                                                                                    | Toggle |  |  |
|                   | Create all format files                                | Yes                                                                                                    | Toggle |  |  |
|                   | Install font/macro doc tree                            | Yes                                                                                                    | Toggle |  |  |
|                   | Install font/macro source tree                         | Yes                                                                                                    | Toggle |  |  |
|                   |                                                        | Install TeX Live   Quit                                                                                                 |        |  |  |
|                   | Status output                                          |                                                                                                    |        |  |  |
|                   |                                                        |                                                                                                    |        |  |  |
| v10004/10057      |                                                        |                                                                                                    |        |  |  |

<span id="page-9-2"></span>Рис. 2: Главное меню программы установки в графическом режиме (Windows)

могли пользоваться не только вы, но и другие пользователи, вы должны установить, например, umask 022. Более подробно umask обсуждается в документации к вашей системе.

## <span id="page-9-0"></span>3.1.2 Mac OS X

Как отмечается в разделе 2.1, для MacOSX существует специальный дистрибутив, MacTFX (http://tug.org/mactex). Мы рекомендуем пользоваться его системой установки, а не общим скриптом TEX Live, поскольку у него есть дополнительные возможности, специфические для Маков, например, удобное переключение между различными дистрибутивами ТЕХа для Mac OS X (MacTEX, gwTEX, Fink, MacPorts, ...).

МасТ<sub>F</sub>X основан на Т<sub>F</sub>X Live, и основные деревья директорий у них совпадают. Он добавляет несколько поддиректорий с программами и документацией, относящимися только к Макам.

## <span id="page-9-1"></span>3.1.3 Windows

Если вы устанавливаете систему с сети, или если программа установки с DVD не стартовала автоматически, дважды щелкните по install-tl.bat.

Можно также запустить программу из командной строки. Ниже > означает системный промпт; то, что вводит пользователь, указано жирным шрифтом. Если вы находитесь в директории программы установки, напечатайте:

## $>$  install-tl

Программу можно вызвать и из другой директории, например,

### $\geq$  D:\texlive\install-tl

(предполагается, что в D: находится DVD TFX Collection). Для установки в текстовом режиме используйте

## $>$  install-tl -no-gui

Все опции программы можно получить при помощи команды

## $>$  install-tl -help

## <span id="page-10-0"></span>3.1.4 Установка в текстовом режиме

На рисунке 1 показано основное меню программы установки в текстовом режиме для Юникса.

Интерфейс программы довольно примитивен: поддержки курсора в нем нет. Например, нельзя передвигаться по полям при помощи клавиши «Tab». Вы просто печатаете что-то (регистр учитывается!) и нажимаете клавишу «Enter», после чего перерисовывается весь экран.

Этот интерфейс примитивен по следующей причине: он должен работать на как можно большем количестве платформ, включая такие, где есть только усеченный вариант Perla (для Windows такой вариант Perla включен в дистрибутив).

## <span id="page-10-1"></span>3.1.5 Установка в графическом режиме

На рисунке 2 изображено меню программы установки в графическом режиме. Основные различия с рисунком 1 связаны с тем, что эта программа работает под Windows, а предыдущая — под  $\text{GNU/Linux.}$ 

## <span id="page-10-2"></span>3.2 Работа программы установки

Меню программы установки должно быть понятно без объяснений. Мы все же приведем несколько кратких замечаний.

## <span id="page-10-3"></span>3.2.1 Меню выбора платформы (только для Юникса)

На рисунке 3 изображено меню выбора платформы. По умолчанию устанавливаются только программы для вашей текущей архитектуры. В этом меню вы можете выбрать также установку программ для других платформ. Это может быть полезно, если вы используете одно и то же дерево ТкХа для разных машин и раздаёте его по локальной сети, либо если на вашей машине установлено несколько операционных систем.

## $3\,$  Установка  $12$

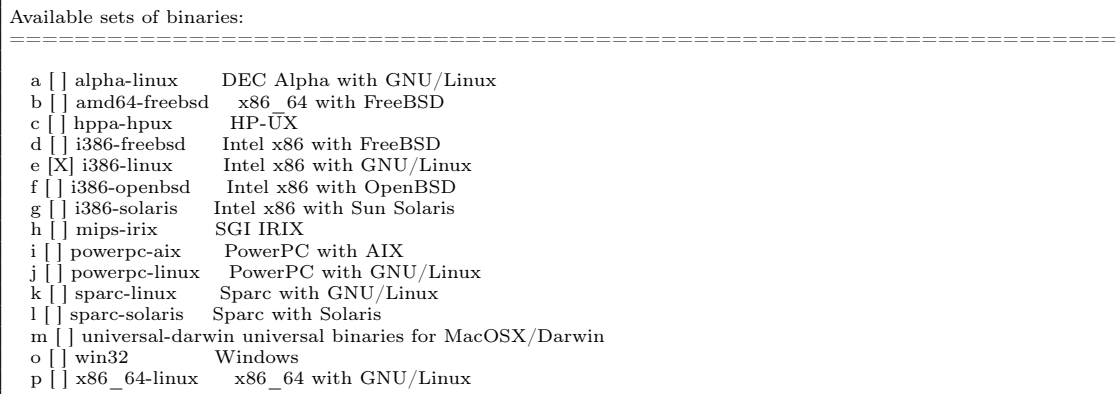

<span id="page-11-2"></span>Рис. 3: Меню выбора платформы

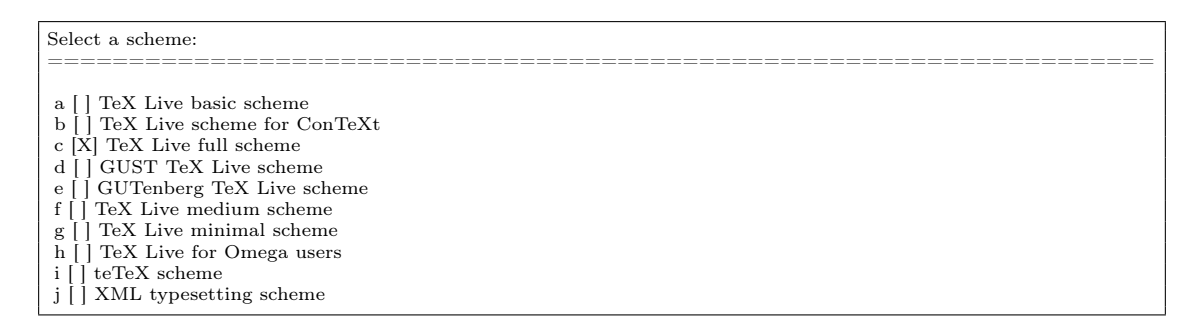

<span id="page-11-3"></span>Рис. 4: Выбор основных компонентов

## <span id="page-11-0"></span>3.2.2 Выбор основных компонентов

На рисунке [4](#page-11-3) показано меню выбора основных компонентов (схем) T<sub>E</sub>X Live. В этом меню вы можете выбрать «схему», т.е. набор коллекций пакетов. По умолчанию используется схема full, т.е. все пакеты TEX Live, но вы можете выбрать схему basic для небольшой системы, схему minimal для тестирования или схемы medium или teTeX. Есть также ряд специальных схем, в том числе и предназначенных для различных стран.

Вы можете уточнить ваш выбор при помощи меню «коллекций» (рисунок [5,](#page-12-1) для разнообразия сделанный в графическом режиме).

Коллекции представляют собой следующий после схем уровень иерархии TEX Live. Грубо говоря, схемы состоят из коллекций, коллекции состоят из пакетов, а пакеты (нижний уровень иерархии T<sub>E</sub>X Live) содержат макросы, шрифты и т.д.

Если вы хотите более тонкой настройки, чем возможна в меню коллекций, вы можете использовать программу tlmgr после установки (см. раздел [6\)](#page-19-1). Эта программа позволяет устанавливать или удалять отдельные пакеты.

## <span id="page-11-1"></span>3.2.3 Директории

Схема директорий по умолчанию описана в разделе [2.3,](#page-5-0) стр. [6.](#page-5-0) Положение дерева TEXDIR отличается для Windows (%PROGRAMFILES%\texlive\2008) и Юникса (/usr/local/texlive/ 2008).

Основная причина, по которой бывает необходимо изменить эту схему — отсутствие у вас прав на запись в нужные директории. Вам не надо иметь права администратора для

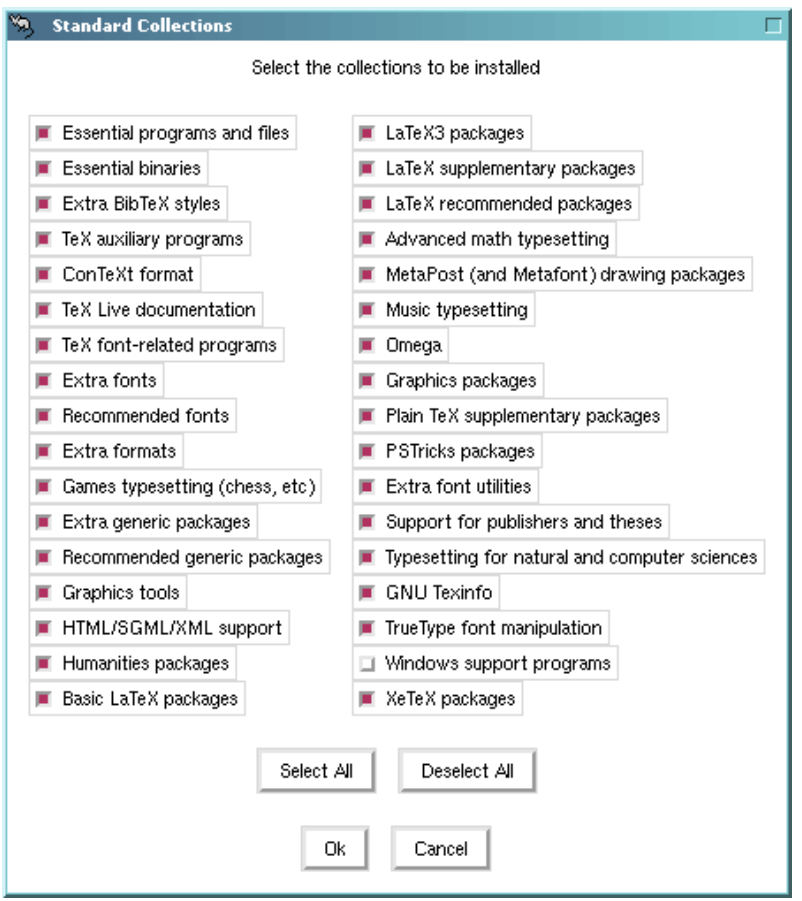

<span id="page-12-1"></span>Рис. 5: Меню коллекций (Линукс)

установки TFX Live, однако вам надо иметь право писать в директорию, куда устанавливается система.

Если у вас нет права на запись в системные директории, естественной альтернативой является установка в вашу домашнюю директорию, особенно если вы будете единственным пользователем системы. Для этого используйте " например "/texlive/2008'.

Мы рекомендуем включать номер года в название директории, чтобы можно было держать отдельно разные версии TFX Live. После тестирования новой версии вы сможете сделать /usr/local/texlive-cur ссылкой на соответствующую директорию.

Изменение TEXDIR изменит также TEXMFLOCAL, TEXMFSYSVAR и TEXMFSYSCONFIG.

Личные пакеты и файлы рекомендуется держать в директории ТЕХМҒНОМЕ. По умолчанию это "/texmf. В отличие от TEXDIR, здесь " будет своим для каждого пользователя. Эта переменная становится \$HOME под Юниксом и %USERPROFILE% под Windows.

## <span id="page-12-0"></span>3.2.4 Опшии

На рисунке 6 приведено меню опций (текстовый режим). Стоит упомянуть три из них:

use letter size instead of A4 by default (использовать по умолочанию размер letter вместо A4): выбор размера бумаги по умолчанию. Разумеется, отдельные документы могут при необходиости указать собственный размер бумаги.

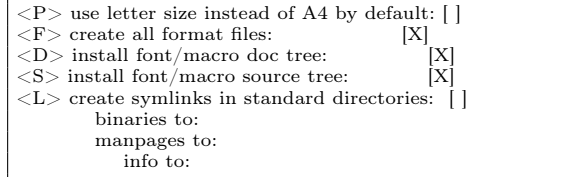

<span id="page-13-2"></span>Рис. 6: Меню опций (Unix)

- create all format files (созать все форматы): Хотя ненужные форматы занимают место на диске и требуют времени для создания, мы все же рекомендуем не изменять эту опцию. В противном случае отсутствующие форматы будут генрироваться в директориях TEXMFVAR для каждого пользователя. Они не будут автоматически перегенерироваться при изменении программ и схем переноса, и в итоге могут оказаться несовместимыми с новой системой.
- create symlinks in standard directories (создать симлинки в стандартных директориях)
	- (только для Юникса): Эта опция делает ненужной смену переменных окружения. Без неё директории TFX Live нужно добавить к PATH, MANPATH и INFOPATH. Для этой опции вам нужны права на запись в стандартные директории. Мы не советуем вам подменять ТрХ из дистрибутива вашей системы при помощи этой опции. Она нужна для создания симлинков в директориях типа /usr/local/bin, которые не содержат файлов ТFXа из системного дистрибутива.

Задав нужные настройки, вы можете начать установку системы, нажав клавишу «I». Когда установка закончена, перейдите к разделу 3.4.

<span id="page-13-0"></span>3.2.5 Настройка для работы с DVD (только текстовый режим)

Для выбора этой опции нажмите клавишу «V». Основное меню станет таким, как на рисунке 7.

Обратите внимание на изменения: исчезли все опции выбора, что устанавливать, а меню директорий говорит теперь о TEXDIRW, т.е. части дерева на локальном диске. Опция создания симлинков также исчезла.

Программа установки создаст различные директории и конфигурационные файлы, но не будет копировать на диск компьютера texmf, texmf-dist или texmf-doc.

Действия после установки для Юникса будут чуть сложнее, чем в предыдущем случае, поскольку расположение директорий теперь отличается от стандартного; см. раздел 3.4.

Из-за недостатка времени этой опции пока нет в графическом режиме, но она доступна и для Юникса, и для Wiindows. Пользователям Windows придется запустить программу установки из командной строки, см. раздел 3.3.

В разделе 5 описан другой способ запуска Т<sub>Р</sub>Х Live с диска, который не требует изменений в конфигурации системы — но и не позволяет настраивать T<sub>F</sub>X Live.

## <span id="page-13-1"></span>3.3 Опции командной строки

Напечатайте

## $>$  install-tl -help

чтобы получить список опций комадной строки. В опциях можно использовать как -, так и --. Вот самые интересные опции:

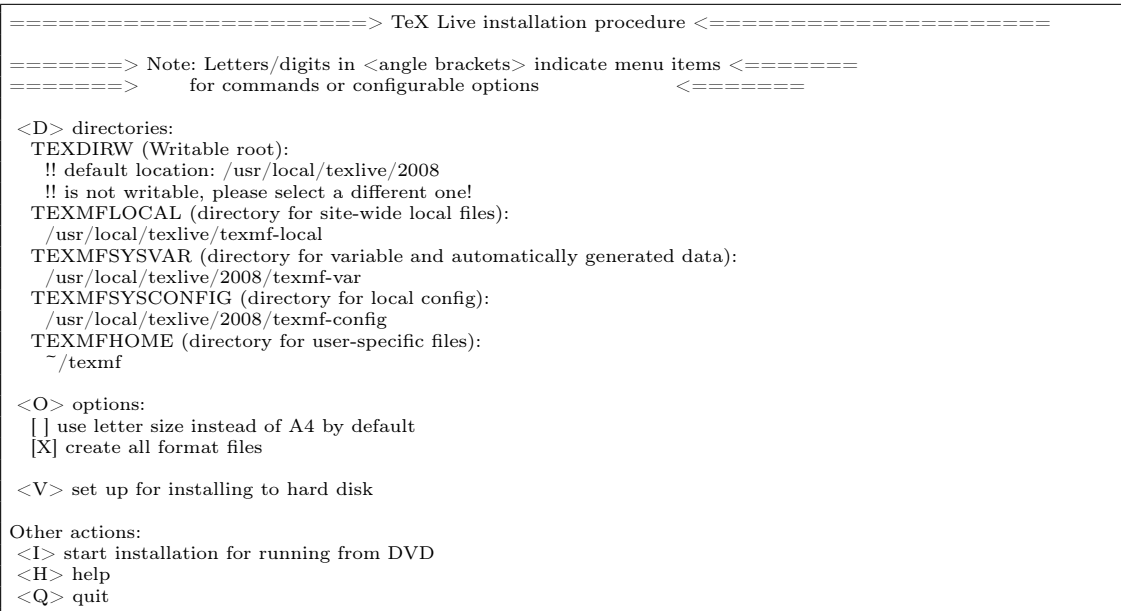

<span id="page-14-0"></span>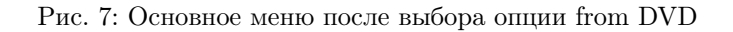

- -gui Если возможно, использовать грагический режим. Для этого нужен модуль Perl/Tk [\(http://tug.org/texlive/distro.html#perltk\)](http://tug.org/texlive/distro.html#perltk); если этого модуля в системе нет, установка происходит в текстовом режиме.
- -no-gui Использовать текстовый режим, даже под Windows. Вам понадобится эта опция, если вы хотите запускать TEX Live с DVD, поскольку это пока невозможно в графическом режиме.
- -lang LL Задать язык интерфейса программы установки (стандартным кодом страны LL). Сейчас доступны следующие языки: английский (en, значение по умолчанию), немецкий (de), французский (fr), голландский (nl), польский (pl), словенский (sl) и вьетнамский (vi). Программа установки пытается определеть нужный язык автоматически, но если это не получается или если нужный язык не поддерживается, она переходит на английский.
- -profile profile Программа установки всегда записывает файл texlive.profile в поддиректорию 2008/tlpkg или tlpkg. Эта опция заставляет программу использовать этот файл. Вот пример такого файла:

```
\#texlive.profile written on Wed Jul 9 16:13:44 2008 UTC
# It will NOT be updated and reflects only the
# installation profile at installation time.
selected_scheme scheme-basic
TEXDIR /usr/local/texlive/2008
TEXDIRW /usr/local/texlive/2008
...
TEXMFSYSVAR /usr/local/texlive/2008/texmf-var
collection-basic 1
...
option_symlinks 0
```
При помощи этой опции вы можете устанавливать TEX Live на нескольких машинах с одними и теми же параметрами.

-location url/path Указать альтернативный источник пакетов; см. ниже.

## <span id="page-15-0"></span>3.3.1 Параметр location

Значение этого параметра может быть URL, начинающися с ftp:, http:, file:/ или директория на диске. Если аргумент задает директорию на диски (прямо или при помощи file:/), система автоматически определяет, является ли источник архивом: если найдена поддиректория archive с файлами .tar.lzma, то она будет использована, даже если рядом находятся незаархивированные файлы.

Если параметр начинается с http: или ftp:, то символ / или директория /tlpkg в конце параметра игнорируются. Например, вы можете задать в качестве параметра зеркало CTAN: http://ctan.example.org/tex-archive/texlive/tlnet/2008. Pasymeerca, вам следует подставить вместо example.ctan.org нужное зеркало и путь к архиву на этом зеркале (список зеркал находится на http://mirror.ctan.org). По умолчанию зеркало определяется автоматически из списка на http://mirror.ctan.org; в любом случае выбранное зеркало используется для всей установки.

## <span id="page-15-1"></span>3.4 Действия после установки

Иногда после установки системы требуются дополнительные действия.

## <span id="page-15-2"></span>3.4.1 Windows

Под Windows программа установки сама делает все необходимое.

## <span id="page-15-3"></span>3.4.2 Если созданы симлинки

Если вы решили создать симлинки в стандартных директориях (см. раздел 3.2.4), то менять переменные окружения не нужно.

### <span id="page-15-4"></span>3.4.3 Переменные окружения для Юникса

Директория с программами для вашей платформы должна быть добавлена к пути поиска. Программы для каждой архитектуры помещаются в собственную поддиректорию под TEXDIR/bin. См. список поддиректорий и соответствующих платформ на рисунке 3.

Вы можете также добавить директории с документацией в формате man и info к соответствующим путям поиска, если вы хотите, чтобы ваша операционная система знала о них.

Ниже мы используем для примера стандартную систему директорий в системе Intel86 GNU/Linux.

Для оболочек типа Bourne (bash и т.п.) вы можете добавить в файл \$HOME/.profile (или в файл, который вызывается из .profile) следующее:

PATH=/usr/local/texlive/2008/bin/i386-linux:\$PATH; export PATH MANPATH=/usr/local/texlive/2008/texmf/doc/man:\$MANPATH; export MANPATH INFOPATH=/usr/local/texlive/2008/texmf/doc/info:\$INFOPATH; export INFOPATH

Для csh или tcsh следует редактировать файл \$HOME/.cshrc, и следует добавить что-то вроде

setenv PATH /usr/local/texlive/2008/bin/i386-linux:\$PATH seteny MANPATH /usr/local/texlive/2008/texmf/doc/man:\$MANPATH seteny INFOPATH /usr/local/texlive/2008/texmf/doc/info:\$INFOPATH

Разумеется, в ваших конфигурационных файлах уже могут быть определены эти переменные; фрагменты выше добавляют к ним директории Т<sub>F</sub>X Live.

#### Установка  $\mathcal{S}$

### <span id="page-16-0"></span>3.4.4 Переменные окружения: глобальная конфигурация

Если вы хотите внести эти изменения для всех пользователей, или добавлять их автоматически для новых пользователей, то вам следует разобраться самому: в разных системах это делается слишком по-разному.

Два совета: 1) возможно, вам следует добавить в файл /etc/manpath.config строчки вроде:

MANPATH MAP /usr/local/texlive/2008/bin/i386-linux \  $\frac{1}{\sqrt{2}}$  /usr/local/texlive/2008/texmf/doc/man

И 2) иногда пути поиска и другие глобальные переменные окружения задаются в файле  $/etc/environment.$ 

## <span id="page-16-1"></span>3.4.5 Paбora c DVD

Обычно программы T<sub>F</sub>X Live узнают, где находятся нужные директории, из файла texmf. cnf. Они ищут этот файл, исходя из того, где находятся сами. Однако эта схема не работает, когда программа запускается с DVD. На DVD нельзя писать, но некоторые пути, которые должны быть в texmf.cnf, известны только после установки, поэтому этот файл не может находиться на DVD, и должен быть в другом месте. Это означает, что необходимо определить переменную окружения TEXMFCNF, которая говорит программам T<sub>F</sub>X Live, где искать файл texmf.cnf. Необходимо также изменить переменную РАТН, как опсано выше.

В конце установки программа пишет сообщение, где указано, чему должна равняться переменная TEXMFCNF. На случай, если вы пропустили это сообщение: это \$TEXMFSYSVAR/ web2c. По умолчанию это /usr/local/texlive/2008/texmf-var/web2c, и вам нужно установить её так:

 $TEXMFCNF = /usr/local/texlive/2008/texmf-var/web2c$ ; export  $TEXMFCNF$ 

или, для [t]csh:

setenv TEXMFCNF /usr/local/texlive/2008/texmf-var/web2c

## <span id="page-16-2"></span>3.4.6 ConTEXt Mark IV

«Старый» ConTEXt должен работать «из коробки». Новая система Mark IV требует ручной конфигурации; см. http://wiki.contextgarden.net/Running Mark IV.

### <span id="page-16-3"></span>3.4.7 Добавление личных и локальных пакетов

Этот вопрос уже обсуждался в разделе 2.3: для локальных шрифтов и пакетов предназначена директория TEXMFLOCAL (по умолчанию, /usr/local/texlive/texmf-local или C:\Program Files\texlive\texmf-local), а для личных шрифтов и пакетов — директория TEXMFHOME (по умолчанию, \$HOME/texmf или %USERPROFILE%\texmf). Эти директории предполагаются общими для всех версий T<sub>F</sub>X Live, и каждая версия T<sub>F</sub>X Live видит их автоматически. Поэтому мы не рекомендуем менять значение TEXMFLOCAL, иначе вам придется делать это для каждой новой версии.

Файлы в обеих директориях должны находиться в правильных поддиректориях; см. http:  $\ell$ tug.org/tds и texmf/web2c/texmf.cnf. Например, LAT<sub>E</sub>Xовский класс или пакет должен находиться в директории TEXMFLOCAL/tex/latex или TEXMFHOME/tex/latex или какой-либо из их поддиректорий.

Для директории TEXMFLOCAL должна поддерживаться база данных о файлах, иначе система не сможет найти там нужные файлы. Эта база обновляется командой mktexlsr или кнопкой «Reinit file database» в графическом режиме программы tlmgr.

#### Установка  $\mathcal{S}$

<span id="page-17-0"></span>3.4.8 Добавление шрифтов

К сожалению, это очень сложная задача. Не делайте этого, если вы не знаете ТрХа как свои пять пальцев. Не забудьте сначала проверить, какие шрифты у вас уже есть, см. раздел 2.6.

Возможная альтернатива — программа ХеТ<sub>Е</sub>Х (см. раздел 2.4), которая позволяет автоматически использовать в ТрХе шрифты вашей операционной системы.

#### <span id="page-17-1"></span>3.5 Тестирование системы

После установки Т<sub>F</sub>X Live вы, скорее всего, захотите проверить работу системы, а уже затем перейти к созданию прекрасных документов и/или шрифтов.

В этом разделе описываются основные процедуры по тестированию системы. Мы приводим команды для операционных систем типа Unix; под Mac OS X и Windows вы, скорее всего, будете использовать графический интерфейс, но принцип тот же.

1. Сначала проверьте, что вы можете запускать программу tex:

```
> tex --version
TeX 3.1415926 (Web2C 7.5.7)
kpathsea version 3.5.7
\mathbf{r}
```
Если вы получаете в ответ «command not found» вместо номера версии и информации о копирайте, у вас, скорее всего, нет директории с нужными программами в переменной РАТН. См. обсуждение на странице 16.

2. Скомпилируйте простой ЕТ-Ховский файл:

```
> latex sample2e.tex
This is pdfeTeXk, Version 3.1415926...
```
Output written on sample2e.dvi (3 pages, 7484 bytes). Transcript written on sample2e.log.

Если программа не может найти sample2e.tex или другие файлы, возможно, у вас остались следы от старой установки: переменные окружения или конфигурационные файлы. Мы рекомендуем сначала убрать все переменные окружения, относящиеся к ТрХу. (Для отладки вы всегда можете попросить ТЕХ точно сказать, что именно он ищет; см. «Отладка» на стр. 34.)

3. Посмотрите результат на экране:

```
> xdvi sample2e.dvi
```
(Под Windows аналогичная команда называется dviout.) Вы должны увидеть новое окно с красиво свёрстанным документом, объясняющим основы ЕТЕХа. (Если вы новичок, вам стоит его прочесть.) Чтобы программа xdvi могла запуститься, вы должны быть в среде X Window; если это не так, или если переменная DISPLAY установлена неправильно, вы увидите ошибку «Can't open display».

- 4. Создайте файл в формате PostScript для печати или просмотра на экране:
	- $>$  dvips sample2e.dvi -o sample2e.ps
- 4 Установка в локальной сети
	- 5. Создайте файл в формате PDF вместо DVI; команда ниже компилирует файл .tex и создаёт PDF:
		- $>$  pdflatex sample2e.tex
	- 6. Посмотрите результат на экране:

 $>$  gv sample 2e. pdf или:  $>$  xpdf sample2e.pdf

К сожалению, ни gv, ни xpdf не включены в текущую версию Т<sub>F</sub>X Live, так что вам придётся устанавливать их отдельно. См. соответственно http://www.gnu.org/software/gv и http://www.foolabs.com/xpdf. (Разумеется, есть и много других программ для простмотра файлов в формате PDF).

- 7. Другие стандартные тестовые файлы, которые вам могут пригодиться:
	- small2e.tex Более простой документ, чем sample2e, удобный, если последний слишком велик для вас.
	- testpage.tex Проверяет поля и позиционирование бумаги для вашего принтера.
	- nfssfont.tex Используется для печати таблиц шрифтов и тестов.

testfont.tex Печать таблиц шрифтов под plain TFX.

story.tex Самый канонический файл в формате (plain) ТFX. Вы должны напечатать «\bye» в ответ на приглашение \* после «tex story.tex».

Если вы новичок в ТрХе, или вам нужна помощь в создании документов на языке ТрХ или L<sup>A</sup>T<sub>F</sub>X, посетите http://tug.org/begin.html.

### <span id="page-18-0"></span> $\overline{4}$ Установка в локальной сети

ТЕХ Live может использоваться одновременно разными пользователями или даже разными машинами в локальной сети. В стандартной схеме директорий все пути к файлам являются относительными: программы Т<sub>Р</sub>Х Live определяют, где лежат нужные им файлы, исходя из того, где они находятся сами. Вы можете увидеть, как это делается, посмотрев конфигурационный файл \$TEXMFMAIN/web2c/texmf.cnf со строчками типа

 $\text{TEXMFMAIN} = \text{\$SELFAUTOPARENT/text}$ 

 $TEXMFLOCAL =$   $$SELFAUTOPARENT/../texff-local$ 

Это означает, что другие системы или пользователи должны просто добавить директорию с программами ТFX Live к директориям поиска.

Точно так же вы можете установить ТEX Live на один компьютер, а затем перенести всю иерархию на локальную сеть.

Разумеется, пользователи Windows привыкли к другому. В директории texmf-doc/source/ texlive/texlive-common/w32client находится пример скрипта install-w32client, который создает настройки и ярлыки для существующей системы Т<sub>Р</sub>Х Live в локальной сети. Его можно запустить из файла install-w32client.bat, который находится в той же директории.

Дополнительная информация о конфигурации TFX Live и поиске файлов находится в разделе 8.1.

## 5 Максимально переносимая система  $T_F X$  Live на DVD и USB 20

## <span id="page-19-0"></span>5 Максимально переносимая система T<sub>E</sub>X Live на DVD и USB

Вариант «работы с DVD », описанный в разделе [3.2.5,](#page-13-0) подходит для вашей собственной системы, но если вы — гость на чьем-нибудь чужом компьютере, вы захотите сделать так, чтобы после вас не оставалось никаких изменений в системе.

В корневой директории DVD TEX Live, или в директории texlive DVD TEX Collection находится скрипт tl-portable (Юникс) и файл tl-portable.bat (Windows), которые открывают терминал с переменными окружения, подходящими для работы с TEX Live непосредственно с DVD.

Когда эта программа запускается в первый раз, она создает несколько файлов в директории ~/.tlportable2008, что требует некоторого времени. Впоследствии она запускается практически мгновенно.

Остальная система не будет ничего знать о TEX Live. Если вы хотите, чтобы ваш редактор знал о TEX Live, запустите его из параллельной сессии tl-portable.

Вы также можете использовать tl-portable, чтобы запускать TEX Live с флешки USB. Для этого скопируйте все файлы в корневой директории, а также по крайней мере содержимое bin, texmf, texmf-dist и tlpkg на флешку. Это может занять много времени! Если вы копируете на флешку в формате FAT32, вы должные раскрыть симлинки (cp -L). Если на флешке есть директория texmf-local, она будет найдена и использована.

После этого вы можете запускать скрипт tl-portable из корневой директории флешки, как описано выше. В этом случае скрипт поймет, что на флешку можно писать, и будет записывать автоматически созданные файлы туда. Вы можете прожечь DVD, если это более удобно (например, чтобы поделиться с кем-нибудь Т<sub>Е</sub>Х Live).

## <span id="page-19-1"></span>6 Администрирование системы при помощи tlmgr

TEX Live содержит программу tlmgr для администрирования системы после установки. Программы updmap, fmtutil и texconfig все ещё есть в системе и будут там в будущем, но мы рекомендуем теперь программу tlmgr. Среди её возможностей:

- поддержка списков схем, коллекций и пакетов;
- установка, обновление, архивирование, восстановление и удаление отдельных пакетов, при желании с учетом зависимостей между ними;
- поиск пакетов;
- добавление платформ;
- изменение параметров системы, например, размера бумаги и источника установки (см. раздел [3.3.1\)](#page-15-0).

Внимание: tlmgr не предназначена для запуска TEX Live с DVD, и не тестировалась в этом режиме.

## <span id="page-19-2"></span>6.1 Программа tlmgr в графическом режиме

Программа tlmgr может быть запущена в графическом режиме:

> tlmgr -gui

или на Windows из меню Start: Start, Programs, TeX Live 2008, TeX Live Manager. После нажатия на клавишу «Load», она показывает список доступных и установленных пакетов перед последними стоит значок «(i)». Это, разумеется, происходит при условии, что источник установки доступен.

На рисунке [9](#page-21-0) показано меню конфигурации.

## 6 Администрирование системы при помощи TLMGR 21

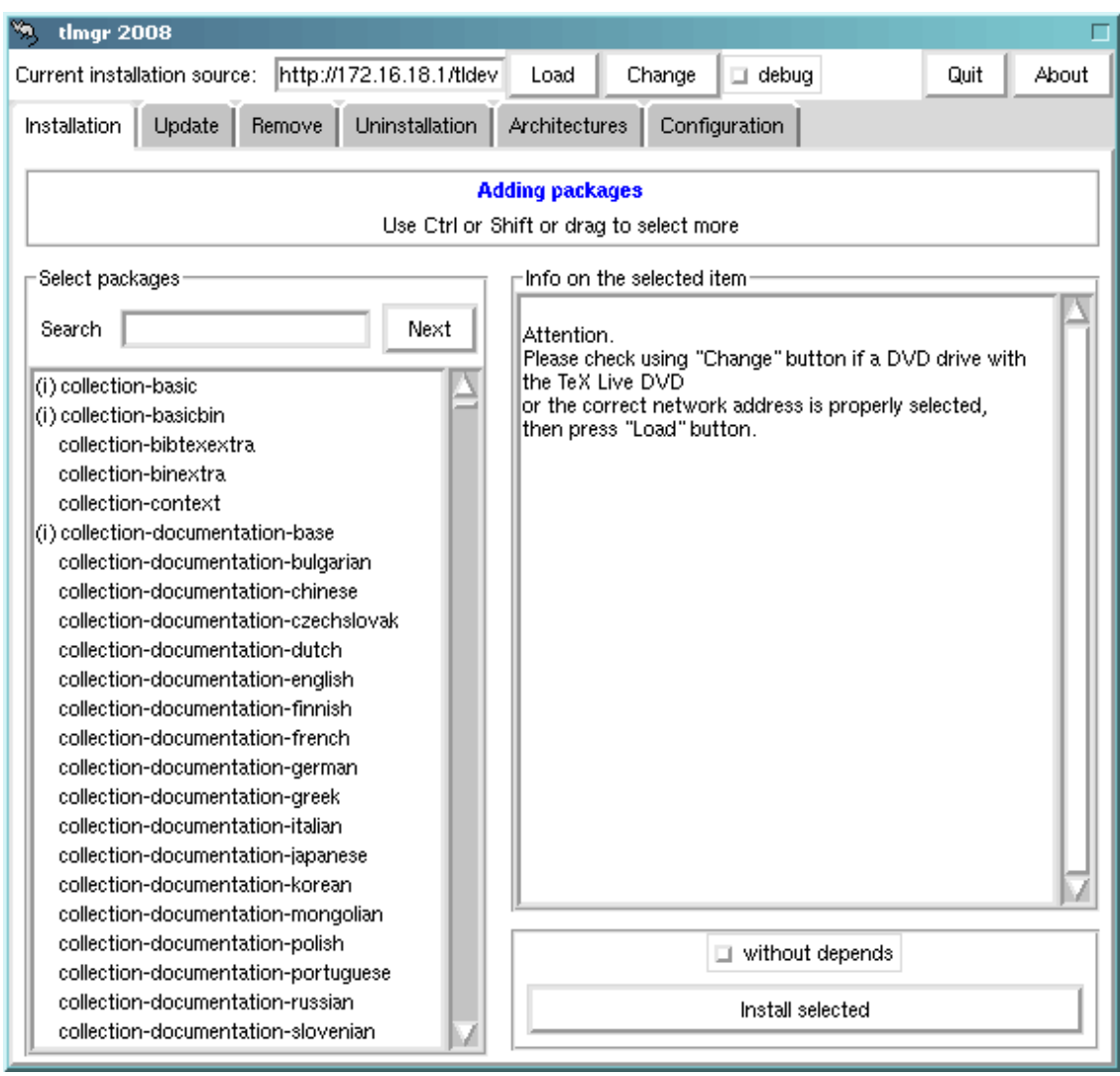

Рис. 8: tlmgr в графическом режиме. Список пакетов/коллекций/схем виден только после нажатия на клавишу «Load»

## <span id="page-20-0"></span>6.2 Запуск программы tlmgr из командной строки

В примере ниже мы добавляем несколько пакетов, включая новую программу, из нестандартного источника:

 $>$  tlmgr -location http://172.16.18.1/tldev install collection-xetex xkeyval

Система отвечает:

install: collection-xetex install: arabxetex install: euenc install: bidi install: fontspec install: fontwrap install: ifxetex install: philokalia

| ×,<br><b>timgr 2008</b>                                                                                     |                            |        |                          |  |  |  |  |
|----------------------------------------------------------------------------------------------------|----------------------------|--------|--------------------------|--|--|--|--|
| http://172.16.18.1/tldev<br>$\Box$ debug<br>Current installation source:<br>Load<br>Change<br>Quit<br>About |                            |        |                          |  |  |  |  |
| Update<br>Remove<br>Uninstallation<br>Architectures<br>Configuration<br>Installation                        |                            |        |                          |  |  |  |  |
| Default settings <sup>,</sup>                                                                               |                            |        |                          |  |  |  |  |
| Default installation source<br>/home/texlive/Master<br>Change                                               |                            |        |                          |  |  |  |  |
| Create formats on installation                                                                              | No.                        | Toggle |                          |  |  |  |  |
| Install macro/font docs                                                                                     |                            | No.    | Toggle                   |  |  |  |  |
|                                                                                                    | Install macro/font sources | No     | Toggle                   |  |  |  |  |
| Paper settings:<br>Actions                                                                                  |                            |        |                          |  |  |  |  |
| Default paper for all                                                                                       | A4<br>letter               |        | Reinit file database     |  |  |  |  |
| Default paper for dvipdfm                                                                                   | Change<br>a4               |        |                          |  |  |  |  |
| Default paper for dvipdfmx                                                                                  | Change<br>a4               |        | Recreate all formats     |  |  |  |  |
| Default paper for dvips                                                                                     | Change<br>a4               |        |                          |  |  |  |  |
| Default paper for pdftex                                                                                    | Change<br>a4               |        | Update font map database |  |  |  |  |
| Default paper for xdvi                                                                                      | Change<br>a4               |        |                          |  |  |  |  |
|                                                                                                    |                            |        |                          |  |  |  |  |

<span id="page-21-0"></span>Рис. 9: tlmgr в графическом режиме: меню конфигурации

install: polyglossia install: xecyr install: xecyr.i386-linux install: xepersian install: xetex install: xetexconfig install: xetex.i386-linux running post install action for xetex install: xetex-def install: xetex-pstricks install: xetexfontinfo install: xltxtra install: xunicode install: xkeyval running mktexlsr mktexlsr: Updating /usr/local/texlive/2008/texmf/ls-R $\ldots$ mktexlsr: Updating /usr/local/texlive/2008/texmf-config/ls-R... mktexlsr: Updating /usr/local/texlive/2008/texmf-dist/ls-R...

## 7 Дополнительные замечания о WINDOWS

mktexlsr: Updating /usr/local/texlive/2008/texmf-doc/ls-R... mktexlsr: Updating /usr/local/texlive/2008/../texmf-local/ls-R... mktexlsr: Updating /usr/local/texlive/2008/texmf-var/ls-R... mktexlsr: Done. regenerating fmtutil.cnf running fmtutil-sys --missing

Transcript written on xelatex.log. fmtutil: /usr/local/texlive/2008/texmf-var/web2c/xetex/xelatex.fmt installed.

Как видно, tlmgr устанавливает зависимости и призводит все нужные после установки действия, включая обновление базы данных файлов и создание форматов (здесь созданы форматы для ХеТ<sub>Е</sub>Х а).

В следующем примере мы добавляем новый язык. Это также приводит к перегенерации форматов:

 $>$  tlmgr install collection-langdutch

Описание пакета:

 $>$  tlmgr show collection-wintools

что вызывает следующий ответ:

Package: collection-wintools Category: Collection ShortDesc: Windows support programs LongDesc: Utilities for Windows, since they are not readily available there: gzip, chktex, jpeg2ps, unzip, wget, xpdf. Installed: Yes

Обновление всей системы до последней версии:

 $>$  tlmgr update -all

Если вам это кажется страшноватым, попробуйте сначала

 $>$  tlmgr update -all -dry-run

или

 $>$  tlmgr update -list

Документация:

 $>$  tlmgr -help

### <span id="page-22-0"></span>Дополнительные замечания о Windows  $\overline{7}$

У Т<sub>Р</sub>Х Live общая программа установки, которая работает и под Windows, и под Юниксом. Это стало возможным только после того, как мы отказались от поддержки старых версий Windows, поэтому TEX Live теперь можно установить только на Windows 2000 и младше.

<span id="page-22-1"></span>7.1 Дополнительные возможности Windows

Под Windows программа установки делает несколько дополнительных вещей:

Меню и ярлыки. Устанавливается подменю «T<sub>F</sub>X Live» меню «Start», которое содержит некоторые программы (tlmgr, texdoctk, программа PS\_View для просмотра файлов в формате PostScript) и документацию. Добавляется ярлык PS\_View на десктопе, куда можно отправлять постскриптовские файлы.

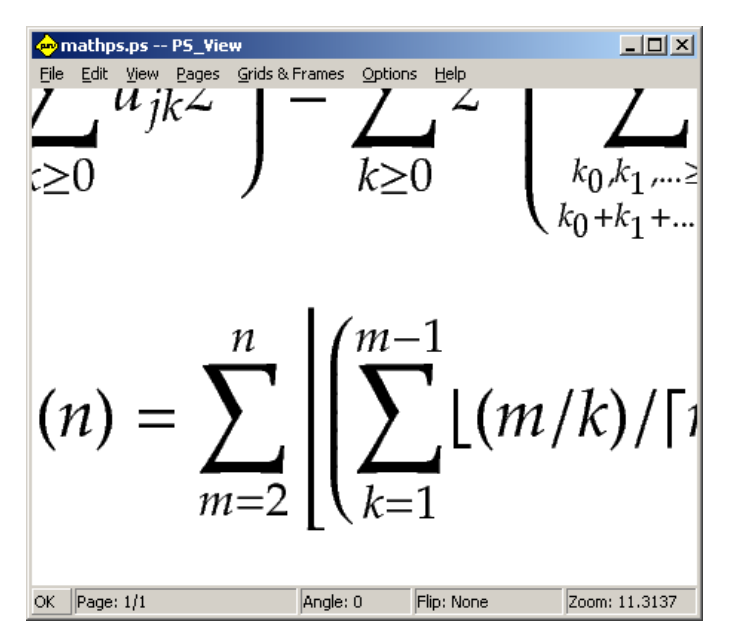

<span id="page-23-1"></span>Рис. 10: PS View: возможно очень большое увеличение!

- Автоматическая установка переменных окружения. Все переменные окружения устанавливаются автоматически.
- Удаление системы. Программа установки создает в меню «Add/Remove Programs» запись «ТЕХ Live». Клавиша «удалить» в меню tlmgr относится к этому.

### <span id="page-23-0"></span>7.2 Дополнительные пакеты для Windows

Для полноты дистрибутиву ТFX Live необходимы дополнительные пакеты, которые обычно не встречаются на машине под Windows. В ТЕХ Live есть недостающие вещи:

- Perl и Ghostscript. Ввиду важности этих программ, ТFX Live включает их «скрытые» копии. Программы ТFX Live, которым они нужны, знают, где их найти, но они не выдают их присутствия системе через переменные окружения или регистр. Это усеченные варианты программ Perl и Ghostscript, и они не должны замещать системные версии.
- Утилиты командной строки. Вместе с программами ТрХ Live устанавливается ряд портированных под Windows стандартных юниксовских утилит: gzip, chktex, jpeg2ps, unzip, wget и программы из набора xpdf. (Сам xpdf под Windows не работает, но на нем основана программа Sumatra: http://blog.kowalczyk.info/software/sumatrapdf.)

fc-cache помогает XeTEX у эффективно работать со шрифтами.

- PS View. Также устанавливается PS View, новая программа для просмотра файлов формате PostScript под свободной лицензией, см. рисунок 10.
- Директория support, уже упомянутая в разделе 2.2. В этой директории находятся различные программы, которые могут быть полезны с ТЕХом, в частности, ряд удобных редакторов и оболочек. Программы в этой директории не устанавливаются автоматически. В этой директории также находится программа для просмотра DVI — программа dviout, описанная в следующем разделе.

## 7 Дополнительные замечания о WINDOWS

## <span id="page-24-0"></span>7.3 Программа Dviout

К сожалению, в этой версии Т<sub>Р</sub>Х Live нет автоматически устанавливаемой программы для просмотра DVI для Windows. Однако вы можете установить программу Тошио Ошимы dviout из директории support/dviout/. В этой директории есть также небольшой файл README, описывающий установку и конфигурацию dviout для T<sub>F</sub>X Live. Внимательно прочтите его перед установкой.

При первом запуске программы она создает шрифты для просмотра файлов. Если вы будете пользоваться ей некоторое время, она создаст практически все нужные вам шрифты, и окно создания шрифтов будет появляться все реже. Дополнительная информация о программе содержится в (очень хорошем) меню помощи.

## <span id="page-24-1"></span>7.4 Ссылки на дополнительные программы

Вот ссылки на некоторые другие программы, которые вам могут понравиться:

Ghostscript http://www.cs.wisc.edu/~ghost/

Perl http://www.activestate.com/ с дополнительными пакетами из архива CPAN, http://www.  $cpan.org/$ 

ImageMagick http://www.imagemagick.com, для конвертирования и преобразования графики.

NetPBM http://netpbm.sourceforge.net/, тоже для графики/

- Редакторы для T<sub>E</sub>X<sub>a</sub> Их очень много, и выбор их дело вкуса. Вот несколько, в произвольном порядке:
	- GNU Emacs есть для Windows, см. http://www.gnu.org/software/emacs/windows/ ntemacs.html.
	- Emacs с AucT<sub>F</sub>X<sub>oM</sub> для Windows есть в директории support на T<sub>F</sub>X Live; его страница на сети: http://www.gnu.org/software/auctex.
	- WinShell есть в директории support на ТрХ Live; его страница на сети: http://www. winshell.de.
	- WinEdt это shareware, которое можно скачать с http://www.winedt.com.
	- Vim это свободная программа, которую можно скачать с http://www.vim.org.
	- TeXnicCenter это свободная программа, которую можно скачать с http://www. toolscenter.org и в дистрибутиве proTFXt.
	- LEd можно скачать с http://www.ctan.org/support/LEd.
	- SciTE MOXHO CKAYATLE  $\text{http://www.scintilla.org/SciTE.html.}$

## <span id="page-24-2"></span>7.5 Домашняя директория под Windows

Домашней директории под Юниксом соответствует директория %USERPROFILE%. Под Windows XP  $\mu$  Windows 2000 это обычно C: Documents and Settings \ username>, a под Windows Vista – C: \Users \  $\langle$  username >. B  $\langle$  banne texmf.cnf  $\mu$  sooting up at parameters, Nearly Banness,  $\tilde{c}$  правильно интерпретируется и под Windows, и под Юниксом.

## <span id="page-24-3"></span>7.6 Регистр Windows

Windows хранит почти все конфигурационные данные в регистре. Регистр содержит набор иерархически организованных записей, с несколькими корневыми записями. Наиболее важны для программ установки записи HKEY\_CURRENT\_USER и HKEY\_LOCAL\_MACHINE, сокращенно HKCU и HKLM. Как правило, HKCU находится в домашней директории пользователя (см. раздел 7.5), а НКLM - поддиректория директории Windows.

Иногда конфигурация системы определяется переменными окружения, но некоторые вещи (например, положение ярлыков) задаются в регистре. Для того, чтобы перманентно задать переменные окружения, также нужен доступ к регистру.

### <span id="page-25-0"></span>7.7 Права доступа под Windows

В поздних версиях Windows делается различие между обычными пользователями и администраторами, причем только последние имеют право доступа ко всей операционной системе. На практике однако было бы более правильно описывать эти классы пользователей как «непривилегированные пользователи» и «обычные пользователи»: права администратора являются правилом, а не исключением. Однако мы постарались сделать возможным установку Т<sub>Е</sub>Х Live без прав администратора.

Если пользователь является администратором, ярлыки создаются для всех пользователей, и модифицируются системные параметры. В противном случае ярлыки и меню создаются только для текущего пользователя, и модифицируются его параметры. Если вы хотите установить систему только для одного пользователя, даже будучи администратором, используйте опцию non-admin программы install-tl.

Вне зависимости от статуса пользователя, корень установки Т<sub>Р</sub>Х Live, предлагаемый по умолчанию, всегда находится под %PROGRAMFILES%. Программа установки всегда проверяет, открыта ли корневая директория для текущего пользователя.

Может возникнуть проблема, если у пользователя нет прав администратора, а в пути поиска уже есть ТFX. Поскольку в пути поиска системный путь стоит перед путем пользователя, TEX из TEX Live не будет найден. Чтобы обойти эту проблему, программа в таком случае создает ярлык с командной строкой, в которой директория Т<sub>F</sub>X Live стоит первой в пути поиска. Из этой командной строки можно пользоваться TEX Live.

### <span id="page-25-1"></span>Руководство пользователя Web2C 8

Web2C — это интегрированная коллекция программ, относящихся к T<sub>F</sub>Xy: сам T<sub>F</sub>X, META-FONT, MetaPost, BibT<sub>F</sub>X, и т.д. Это сердце Т<sub>F</sub>X Live. Страница Web2C с руководством пользователя и многим другим находится на http://tug.org/web2c.

Немного истории. Первая версия программы была написана Томасом Рокики, который в 1987 году создал систему ТЕХ-to-C, адаптировав патчи для Юникса, разработанные в основном Говардом Трики и Павлом Куртисом. Тим Морган стал поддерживать систему, и в этот период её название сменилось на Web-to-C. В 1990 году Карл Берри взял на себя этот проект, координируя работу десятков программистов, а в 1997 он передал руководство Олафу Веберу.

Система Web2C работает на Юниксе, 32-битовых Windows, Mac OS X, и других операционных системах. Она использует оригинальные исходники Кнута для Т<sub>Е</sub>Ха и других программ, написанных на языке WEB и переведённых на С. Основные программы системы:

bibtex Поддержка библиографий.

dmp Перевод troff в МРХ (картинки в MetaPost).

dvicopy Раскрытие виртуальные шрифты в файлах DVI.

dvitomp Перевод DVI в МРХ (рисунки в MetaPost).

dvitype Перевод DVI в текст.

gftodvi Гранки шрифтов.

gftopk Упаковка шрифтов

gftype Перевод GF в текст.

makempx Вёрстка меток MetaPost. mf Создание шрифтов. mft Вёрстка исходников METAFONT. mpost Создание технических диаграмм. mpto Извлечение меток MetaPost. newer Сравнение дат модификации. patgen Создание таблиц переносов. pktogf Перевод РК в GF. pktype Перевод PK в текст pltotf Перевод из списка свойств шрифта в ТFM. pooltype Показ файлов pool в WEB. tangle Перевод WEB в Pascal. tex Вёрстка. tftopl Перевод TFM в список свойств шрифта. vftovp Перевод виртуального шрифта в список свойств шрифта. vptovf Перевод списка свойств шрифта в виртуальный шрифт. weave Перевод WEB в Т<sub>Е</sub>Х.

Полностью эти программы описаны в документации к соответствующим пакетам и самой Web2C. Однако знание некоторых общих принципов для всей семьи программ поможет вам полнее использовать программы системы Web2C.

Все программы поддерживают стандартные опции GNU:

- -- help напечатать краткую справку
- --verbose печатать подробную информацию по мере работы
- --version Напечатать версию программы и завершить работу.

Для поиска файлов программы Web2C используют библиотеку Kpathsea (http://tug.org/ kpathsea). Эта библиотека использует комбинацию переменных окружения и конфигурационных файлов, чтобы найти нужные файлы в огромной системе TFX. Web2C может просматривать одновременно больше одного дерева директорий, что полезно для работы со стандартным дистрибутивом ТрХа и его локальными расширениями. Для ускорения поисков файлов каждое дерево содержит файл ls-R, в котором указаны названия и относительные пути всех файлов в этом дереве.

### <span id="page-26-0"></span>Поиск файлов в Kpathsea 8.1

Рассмотрим сначала общий алгоритм библиотеки Kpathsea.

Будем называть путём поиска набор разделённых двоеточием или точкой с запятой элементов пути, представляющих из себя в основном названия директорий. Путь поиска может иметь много источников. Чтобы найти файл «my-file» в директории «.:/dir», Kpathsea проверяет каждый элемент пути по очереди: сначала ./my-file, затем /dir/my-file, возвращая первый файл (или, возможно, все файлы).

Чтобы работать с разными операционными системами, Kpathsea под системой, отличной от Юникса может использовать разделители, отличные от «:» и «/».

## 8 Руководство пользователя WEB2C

Чтобы проверить определённый элемент пути p, Kpathsea вначале проверяет наличие базы данных (см. раздел «База данных файлов» на стр. 31), т.е., есть ли база в директории, которая является префиксом для р. Если это так, спецификация пути сравнивается с содержимым базы данных.

Если база данных не существует, или не относится к этому элементу пути, или не содержит нужного элемента, проверяется файловая система (если это не запрещено спецификацией, начинающейся с «!!», и если файл должен существовать). Kpathsea конструирует список директорий, которые соответствуют элементу, и в каждой директории ищет нужный файл.

Условие «файл должен существовать» важно для файлов «.vf» и файлов, которые открывает ТрХ по команде \openin. Такие файлы могут и не существовать (например, файл cmr10.vf), и было бы неправильно искать их на диске. Поэтому, если вы не обновите ls-R при установке нового файла «.vf», он никогда не будет найден. Каждый элемент пути ищется по очереди: сначала база данных, затем диск. Если нужный файл найден, поиск останавливается, и возвращается результат.

Хотя самый простой и часто встречающийся элемент пути - это название директории, Kpathsea поддерживает дополнительные возможности: разнообразные значения по умолчанию, имена переменных окружения, значения из конфигурационных файлов, домашние директории пользователей, рекурсивный поиск поддиректорий. Поэтому мы говорим, что Kpathsea вычисляет элемент пути, т.е., что библиотека преобразует спецификации в имя или имена директории. Это описано в следующих разделах в том же порядке, в котором происходит поиск.

Заметьте, что имя файла при поиске может быть абсолютным или относительным, т.е. начинаться с «/», или «./», или «../», Kpathsea просто проверяет, существует ли файл.

### <span id="page-27-0"></span>8.1.1 Источники путей поиска

Путь поиска может иметь разные источники. Kpathsea использует их в следующем порядке:

- 1. Установленные пользователем переменные окружения, например TEXINPUTS. Переменные окружения с точкой и названием программы имеют преимущество; например если «latex» — имя программы. то TEXINPUTS.latex имеет преимущество перед TEXINPUTS.
- 2. Конфигурационный файл, специфический для данной программы, например, строка  $\langle S \rangle$  /a:/b» в config.ps для dvips.
- 3. Конфигурационный файл Kpathsea texmf.cnf. содержащий строку типа «TEXINPUTS=/c:/d»  $(c_M. Huxe).$
- 4. Значение, заданное при компиляции.

Вы можете увидеть каждое из этих значений для данного пути поиска, задав соответствующий уровень отладки (см. «Отладка» на стр. 34).

## <span id="page-27-1"></span>8.1.2 Конфигурационные файлы

Kpathsea читает конфигурационные файлы texmf.cnf для задания своих параметров. Путь поиска для этих файлов называется TEXMFCNF (по умолчанию, такой файл находится в поддиректории texmf/web2c). Все найденные файлы texmf.cnf будут прочитаны, и определения в более ранних файлах имеют преимущество перед определениями в более поздних. Таким образом, если путь поиска задан как .: STEXMF, значения в ./texmf.cnf имеют преимущество перед значениями в \$TEXMF/texmf.cnf.

## 8 Руководство пользователя WEB2C

- Комментарии начинаются с  $\%$  и продолжаются до конца строки.
- Пустые строки игнорируются
- \ в конце строки означает продолжение, т.е. добавляется следующая строка. Пробелы в начале следующей строки не игнорируются.
- Оставшиеся строки имеют вид

variable[.progname]  $[=]$  value

где «=» и пробелы вокруг могут опускаться.

- variable может содержать любые символы, кроме пробела,  $\langle x \rangle$  или  $\langle x \rangle$ , но надёжнее всего придерживаться набора «А-Za-z ».
- Если есть «.progname», определение относится только к программе, которая называется ргодпате или progname.exe. Это позволяет, например разным видам ТрХа иметь разные пути поиска.
- value может содержать любые символы, кроме  $\%$  и « $@$ ». Нельзя использовать \$var.prog в правой части; вместо этого вы должны задать дополнительную переменную. «;» в «:» под Юниксом эквивалентно «:»; это полезно, чтобы поддерживать общий файл для Юникса, MS-DOS и Windows.
- Все определения читаются до подстановок, поэтому к переменным можно обращаться до того, как они определены.

Фрагмент конфигурационного файла, иллюстрирующий эти правила, приведен ниже:

 $=$  {\$TEXMFLOCAL, !! \$TEXMFMAIN} **TEXMF** TEXINPUTS.latex  $=$ : $$TEXMF/tex/{later, generic;}/$ TEXINPUTS.fontinst = :  $\frac{25}{3}$ TEXMF/tex//;  $\frac{25}{3}$ TEXMF/fonts/afm// % e-TeX related files TEXINPUTS.elatex = .;\$TEXMF/{etex,tex}/{latex,generic;}// TEXINPUTS.etex = :,\$TEXMF/{etex,tex}/{eplain,plain,generic;}//

## <span id="page-28-0"></span>8.1.3 Подстановка путей

Kpathsea распознаёт определённые специальные символы и конструкции в путях поиска, аналогичные конструкциям в стандартных оболочках Юникса. Например, сложный путь  $\frac{\text{SUSER}}{\text{F}}$  (foo,bar  $\frac{1}{\sqrt{2}}$ ) (baz, означает все поддиректории директорий foo и bar в домашней директории пользователя \$USER, которые содержат файл или поддиректорию baz. Это объяснено в следующих разделах.

### <span id="page-28-1"></span>8.1.4 Подстановка по умолчанию

Если путь поиска с наибольшим приоритетом (см. раздел «Источники путей поиска» на стр. 28) содержит дополнительное двоеточие (в начале, в конце, двойное), Kpathsea заменяет его следующим по приоритету путём. Если этот вставленный путь содержит дополнительное двоеточие, то же происходит со следующим путём. Например, если переменная окружения задана как

 $>$  setenv TEXINPUTS /home/karl:

и TEXINPUTS в файле texmf.cnf содержит

 $\therefore$ STEXMF//tex

то поиск будет происходить с путём

 $/home/karl...$ \$TEXMF $//tex$ 

Поскольку было бы бесполезно вставлять значение по умолчанию более чем один раз, Kpathsea изменяет только одно лишнее двоеточие, и оставляет остальные: она проверяет сначала двоеточие в начале, потом в конце, потом двойные двоеточия.

<span id="page-29-0"></span>8.1.5 Подстановка скобок

Полезна также подстановка скобок, из-за которой, например,  $v\{a,b\}$ w означает vaw:vbw. Вложенность тут допускается. Благодаря этому можно иметь несколько иерархий директорий, путём присвоения значения со скобками \$TEXMF. Например, в файле texmf.cnf, можно найти следующее определение (это упрощение, на самом деле там ещё больше деревьев):

 $TEXMF = \{\$TEXMFHOME,\$TEXMFLOCAL,!!$TEXMFVAR,!!$TEXMFMAN\}$ 

Благодаря этому можно писать такое:

 $TEXINPUTS = .$ : $$TEXMF/tex$ //

что означает, что кроме текущей директории будет происходить поиск только в \$TEXMFHOME/tex, \$TEXMFLOCAL/tex, \$TEXMFVAR/tex и \$TEXMFMAIN/tex (последние два дерева используют файлы ls-R). Это удобно для поддержки двух параллельных структур, «замороженной» (например, на CD) и обновляемой по мере появления новых версий. Используя переменную \$TEXMF во всех определениях, можно задать поиск в обновляемом дереве первым.

## <span id="page-29-1"></span>8.1.6 Подстановка поддиректорий

Два или более слэша «/» в элементе пути вслед за именем директории d заменяются всеми поддиректориями d рекурсивно. На каждом уровне порядок поиска по директориям не определён.

Если вы определите компоненты имени файла после «//», только поддиректории с соответствующими компонентами будут включены. Например, «/a//b» даёт поддиректории /а/1/b, /а/2/b, /а/1/1/b, и т.д., но не /а/b/с или /а/1.

Возможны несколько конструкций «//» в одном пути, но «//» в начале пути игнорируются.

<span id="page-29-2"></span>8.1.7 Список специальных символов и их значений

В следующем списке приводятся специальные символы в конфигурационных файлах Kpathsea.

- $\ddot{\cdot}$ Разделитель в спецификациях путей; в начале или конце означает подстановку по умолчанию.
- Разделитель для не-Юникса (то же, что :).
- $\mathcal{S}$ Подстановка переменных.
- Означает домашнюю директорию пользователя.
- ${...}$ Подстановка скобок.
- $\frac{1}{2}$ Подстановка поддиректорий (может встретиться где угодно, кроме начала пути).
- $%$ Начало комментария.
- Символ продолжения (для команд из нескольких строк).
- $\mathbf{H}$ Поиск только в базе данных, но не на диске.

## 8 Руководство пользователя WEB2C

## <span id="page-30-0"></span>8.2 Базы данных

Kpathsea старается минимизировать обращение к диску при поиске. Тем не менее в системах с большим количеством директорий поиск в каждой возможной директории может занять долгое время (это особенно верно, если надо проверить сотни директорий со шрифтами). Поэтому Kpathsea умеет использовать внешний текстовый файл, «базу данных» ls-R, который знает, где находятся файлы в директориях, что даёт возможность избежать частых обращений к диску.

Ещё одна база данных, файл aliases позволяет вам давать дополнительные названия файлам в ls-R. Это полезно, если вам нужно соблюдать правило DOS «8.3».

## <span id="page-30-1"></span> $8.2.1$  Базы данных ls-R

Как объяснено выше, основная база данных называется ls-R. Вы можете создать её в корне каждого дерева TFXa, которое просматривается Kpathsea (по умолчанию, \$TEXMF); в большинстве случаев иерархия только одна. Kpathsea ищет файлы ls-R в пути TEXMFDBS.

Рекомендуемый способ создания и поддержки «ls-R» — скрипт mktexlsr, включённый в дистрибутив. Он вызывается разными скриптами «mktex».... В принципе этот скрипт выполняет команды типа

## cd /your/texmf/root && \ls -1LAR ./ >ls-R

при условии, что в вашей системе ls даёт вывод в нужном формате (GNU ls годится). Чтобы поддерживать базу данных в текущем состоянии, проще всего перегенерировать её регулярно из crona, так что она автоматически обновляется после установки нового пакета.

Если файл не найден в базе данных, по умолчанию Kpathsea ищет его на диске. Если элемент пути начинается с «!!», то поиск происходит только в базе данных.

## <span id="page-30-2"></span>8.2.2 kpsewhich: поиск файлов

Программа kpsewhich выполняет поиск в соответствии с алгоритмом, описанным выше. Это может быть полезно в качестве варианта команды find для поиска файлов в иерархиях T<sub>F</sub>X<sub>a</sub> (это широко используется в скриптах «mktex»...).

 $>$  kpsewhich option... filename...

Опции, указанные в option, начинаются либо с «-» либо «--», и любые однозначные сокращения допустимы.

Kpathsea рассматривает каждый аргумент, не являющийся опцией, как имя файла, и возвращает первый найденный файл. Нет опции вернуть все найденные файлы (для этого можно использовать программу «find»).

Наиболее важные опции описаны ниже.

## $-dpi=num$

Установить разрешение num; это влияет только на поиск файлов «gf» и «pk». Синоним «-D», для совместимости с dvips. По умолчанию 600.

 $-format = name$ 

Установить формат для поиска name. По умолчанию, формат определяется из имени файла. Для форматов, для которых нет однозначного суффикса, например, файлов MetaPost и конфигурационных файлов dvips, вы должны указать название, известное Kpathsea, например, tex или enc files. Список можно получить командой kpsewhich -help.

## $-$ mode $=$ string

Установить значение режима string; это виляет только на поиск файлов «gf» и «pk». Значения по умолчанию нет: ищутся файлы для всех режимов.

--must-exist

Сделать всё возможное, чтобы найти файл включая поиск на диске. По умолчанию для повышения эффективности просматривается только база данных ls-R.

 $-path = string$ 

Искать в наборе директорий string (как обычно, разделённых двоеточиями), вместо того, чтобы вычислять путь поиска по имени файла. «//» и обычные подстановки работают. Опции «--path» и «--format» несовместимы.

--progname=name

Установить имя программы равным name. Это влияет на путь поиска из-за префикса .progname. По умолчанию kpsewhich.

 $-show-path = name$ 

Показать путь, используемый при поисках файлов типа name. Можно использовать расширение (.pk, .vf и т.д.) или название, как для опции «--format».

--debug=num

Установить уровень отладки num.

<span id="page-31-0"></span>8.2.3 Примеры использования

Давайте посмотрим на Kpathsea в действии. Вот простой поиск:

 $>$  kpsewhich article.cls

 $\frac{1}{\sqrt{2}}$  /usr/local/texmf-dist/tex/latex/base/article.cls

Мы ищем файл article.cls. Так как суффикс «.cls» однозначен, нам не нужно указывать, что мы ищем файл типа tex (исходники T<sub>F</sub>Xa). Мы находим его в поддиректории tex/latex/base директории «temf-dist» Т<sub>F</sub>X Live. Аналогично, всё последующее находится без проблем благодаря однозначному суффиксу:

```
> kpsewhich array.sty
```
- $\frac{1}{\sqrt{2}}$  /usr/local/texmf-dist/tex/latex/tools/array.sty
- $>$  kpsewhich latin1.def

 $/usr/local/text-fdist/tex/later/base/latin1.def$ 

 $>$  kpsewhich size10.clo

 $\frac{1}{\sqrt{2}}$  /usr/local/texmf-dist/tex/latex/base/size10.clo

 $>$  kpsewhich small2e.tex

 $\frac{1}{\sqrt{2}}$  / local/texmf-dist/tex/latex/base/small2e.tex

 $>$  kpsewhich tugboat.bib

 $/$ usr $/$ local $/$ texmf-dist $/$ bibtex $/$ bib $/$ beebe $/$ tugboat.bib

Кстати, последнее – библиографическая база данных для статей журнала TUGBoat.

 $>$  kpsewhich cmr10.pk

Битмапы шрифтов типа .pk используются программами dvips o xdvi. Ничего не найдено, так как у нас нет готовых файлов шрифтов Computer Modern в формате «.pk» (так как мы используем версии в формате Туре 1 из дистрибутива Т<sub>F</sub>X Live).

```
> kpsewhich wsiupa10.pk
```
 $\sqrt{\text{usr}/\text{local}/\text{teamf-var}/\text{fonts}/\text{pk}/\text{lifour}/\text{public}/\text{wsuipa}/\text{wsuipa10.600pk}}$ 

Для этих шрифтов (фонетический алфавит, созданный в университете штата Вашингтон) мы должны сгенерировать «.pk», и так как режим METAFONT [о умолчанию в нашей системе ljfour с разрешением of 600 dpi (точек на дюйм), этот шрифт и найден.

```
> kpsewhich -dpi=300 wsuipa10.pk
```
В этом случае нам нужно разрешение 300 dpi (-dpi=300); мы видим, что такого шрифта в системе нет. На самом деле программа dvips или xdvi построила бы нужный файл .pk при помощи скрипта mktexpk.

Теперь обратимся к заголовкам и конфигурационным файлам dvips. Вначале рассмотрим один из наиболее часто используемых файлов, пролог tex.pro для поддержки ТFXa, а затем рассмотрим общий конфигурационный файл config.ps и карту шрифтов psfonts.map (с 2004 года карты и файлы кодировок имеют собственные пути поиска в деревьях texmf). Так как суффикс «.ps» неоднозначен, мы должные явно указать тип файла, который мы ищем: (dvips config) для файла config.ps.

```
> kpsewhich tex.pro
```
 $/usr/local/text/fdrys/base/tex. pro$ 

- $>$  kpsewhich --format="dvips config" config.ps
- $\sqrt{\text{usr}/\text{local}/\text{texf}f/\text{dvips}/\text{config}/\text{config}}$ .ps  $>$  kpsewhich psfonts.map
- $\frac{1}{\sqrt{2}}$  /usr/local/texmf/fonts/map/dvips/updmap/psfonts.map

Рассмотрим теперь файлы поддержки URW Times (PostScript). Префикс для этих файлов в стандартной схеме обозначения шрифтов «utm». Вначале мы рассмотрим конфигурационный файл, который содержит название карты шрифтов:

 $>$  kpsewhich --format="dvips config" config.utm  $\frac{\text{d}x}{\text{d}x}$  / local/texmf-dist/dvips/psnfss/config.utm

Содержание этого файла:

 $p + utm$ .map

что указывает на файл utm.map, который мы хотим теперь найти.

```
> kpsewhich --format="dvips config" utm.map
  \frac{\text{d}x}{\text{d}x} / local/texmf-dist/fonts/map/dvips/times/utm.map
```
Эта карта определяет названия шрифтов формата Type 1 (PostScript) в коллекции URW. Она выглядит так (мы показываем только часть файла):

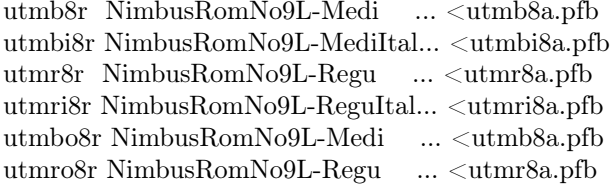

Давайте найдём, например, файл для Times Roman utmr8a.pfb:

 $>$  kpsewhich utmr8a.pfb

 $\sqrt{\text{usr}/\text{local}/\text{texff}}$ -dist/fonts/type $1/\text{urw}/\text{times}/\text{utmr}$ 8a.pfb

Из этих примеров видно, что вы можете легко найти заданный файл. Это особенно важно, если вы подозреваете, что программы находят неправильную версию файла, поскольку kpsewhich показывает первый найденный файл.

## 8 Руководство пользователя WEB2C

## <span id="page-33-0"></span>8.2.4 Отладка

Иногда необходимо проверить, как программа ищет файлы. С этой целью Kpathsea предлагает разные уровни отладки:

- 1 статистика обращений к диску. При работе с базами ls-R это почти не должно давать записей в лог.
- 2 Ссылки на хеши (например, базы данных ls-R, конфигурационные файлы и т.д.).
- Операции открытия и закрытия файлов.  $\overline{4}$
- 8 Общая информация о типах файлов, которые ищет Kpathsea. Это полезно для того, чтобы найти, где определяется тип пути поиска для данного файла.
- 16 Список директорий для каждого элемента пути (при поисках на диске).
- 32 Поиски файлов.
- 64 Значения переменных.

Значение -1 задаст все опции выше; именно это значение чаще всего используется на практике.

Аналогично, запустив программу dvips и используя сочетание этих опций, можно проследить подробно, как ищутся файлы. С другой стороны, если файл не найден, трассировка показывает, где его искали, так что можно понять, в чём состоит проблема.

Вообще говоря, поскольку большинство программ пользуются библиотекой Kpathsea, вы можете установить опцию отладки используя переменную окружения KPATHSEA DEBUG, и установив её на комбинацию описанных выше значений.

(Примечание для пользователей Windows: в этой системе трудно перенаправить все сообщения в файл. Для диагностики вы можете временно установить SET KPATHSEA DEBUG OUTPUT=err.log).

Рассмотрим в качестве примера простой файл в формате L<sup>8</sup>TFX, hello-world.tex, со следующим содержанием:

\documentclass{article}  $\begin{cases} document \end{cases}$ Hello World!  $\end{document}$ 

Этот маленький файл использует только шрифт cmr10, так что давайте посмотрим, как dvips создаёт файл в формате PostScript (мы хотим использовать версию шрифтов в формате Туре 1, отсюда опция -Pcms).

 $>$  dvips -d4100 hello-world -Pcms -o

В этом случае мы объединили отладочный уровень 4 для dvips (директории шрифтов) с подстановкой элементов путей в Kpathsea(см. Руководство пользователя dvips, texmf/doc/ html/dvips/dvips toc.html). Результат (слегка отредактированный) показан на рисунке 11.

Программа dvips вначале ищет свои конфигурационные файлы. Сначала находится texmf.cnf, который содержит определения для путей поиска остальных файлов, затем база данных ls-R (для оптимизации поиска файлов) и файл aliases, который позволяет объявить несколько имён (например, короткие 8.3 и более длинные) для одного файла. Затем dvips ищет свой конфигурационный файл config.ps и файл .dvipsrc (который в данном случае не найден). Наконец, dvips находит конфигурационный файл для шрифтов Computer Modern PostScript config.cms (это было задано опцией -Pcms в командной строке). Этот файл содержит список карт, которые определяют соотношения между файлами в форматах ТЕХ, PostScript и названиями шрифтов:

```
debug:start search(file=texmf.cnf, must exist=1, find all=1,
 path=.:/usr/local/bin/texlive:/usr/local/bin:
     /usr/local/bin/texmf/web2c:/usr/local:
     /usr/local/texmf/web2c:/.:/./teTeX/TeX/texmf/web2c:).
kdebug:start search(file=ls-R, must exist=1, find all=1,
 path="text{Ex:}/usr/local/text{ex:}).
kdebug:search(ls-R) =>/usr/local/texmf/ls-R
kdebug:start search(file=aliases, must exist=1, find all=1,
 path=~/tex:/usr/local/texmf).
kdebug:search(aliases) => /usr/local/texmf/aliases
kdebug:start search(file=config.ps, must_exist=0, find_all=0,
 path = ::^{\sim}/text:!!/usr/local/text:ff/dvips/).kdebug:search(config.ps) \Longrightarrow /usr/local/text/fdrys/config/config.pskdebug:start search(file=/root/.dvipsrc, must_exist=0, find_all=0,
 path = ::^{\sim}/text:!!/usr/local/text:ff/dvips//).search(file=/home/goossens/.dvipsrc, must exist=1, find all=0,
 path =:.~/tex/dvips//:!!/usr/local/texmf/dvips//).
kdebug:search($HOME/.dvipsrc) =>
kdebug:start search(file=config.cms, must exist=0, find all=0,
 path=.:~/tex/dvips//:!!/usr/local/texmf/dvips//).
kdebug:search(config.cms)
=>/usr/local/texmf/dvips/cms/config.cms
```
<span id="page-34-0"></span>Рис. 11: Поиск конфигурационных файлов

kdebug:start search(file=texc.pro, must\\_exist=0, find\\_all=0, path=.:~/tex/dvips//:!!/usr/local/texmf/dvips//:  $\tilde{\text{C}}/t$ ex/fonts/type1//:!!/usr/local/texmf/fonts/type1//). kdebug:search(texc.pro) => /usr/local/texmf/dvips/base/texc.pro

Рис. 12: Поиск файла пролога

kdebug:start search(file=cmr10.tfm, must\ exist=1, find\ all=0, path=.:~/tex/fonts/tfm//:!!/usr/local/texmf/fonts/tfm//: /var/tex/fonts/tfm//). kdebug:search(cmr10.tfm) => /usr/local/texmf/fonts/tfm/public/cm/cmr10.tfm kdebug:start search(file=texps.pro, must\ exist=0, find\ all=0, ...  $<$ texps.pro $>$ kdebug:start search(file=cmr10.pfb, must\ exist=0, find\ all=0, path=.:~/tex/dvips//:!!/usr/local/texmf/dvips//:  $\tilde{\text{C}}$ /tex/fonts/type1//:!!/usr/local/texmf/fonts/type1//).

kdebug:search(cmr10.pfb) => /usr/local/texmf/fonts/type1/public/cm/cmr10.pfb  $\langle$  cmr10.pfb $>$ [1]

Рис. 13: Поиск файла шрифта

```
> more /usr/local/texmf/dvips/cms/config.cms
```

```
p +ams.map
```
p +cms.map

 $p + cm$ bkm.map

p +amsbkm.map

dvips находит все эти файлы плюс общую карту шрифтов psfonts.map, которая всегда загружается (она содержит обычные шрифты в формате PostScript; см. последнюю часть раздела [8.2.3\)](#page-31-0).

В этот момент dvips сообщает о себе пользователю:

This is  $divps(k)$  5.92b Copyright 2002 Radical Eye Software (www.radicaleye.com)

Затем она ищет пролог texc.pro:

kdebug:start search(file=texc.pro, must exist=0, find all=0,  $path =$ :  $\frac{7}{\text{tex}/\text{days}}/$ :!!/usr/local/texmf/dvips//:  $\gamma$ /tex/fonts/type1//:!!/usr/local/texmf/fonts/type1//). kdebug:search(texc.pro) => /usr/local/texmf/dvips/base/texc.pro

Найдя этот файл, dvips печатает дату и время, и информирует нас, что собирается генерировать файл hello-world.ps, что ей нужен файл cmr10, и что последний является «резидентным» (битмапы не нужны):

TeX output  $1998.02.26:1204'$  -> hello-world.ps Defining font () cmr10 at  $10.0pt$ Font cmr10  $\langle$  CMR10 $\rangle$  is resident.

Теперь она ищет файл cmr10.tfm, который она находит, затем ещё несколько прологов (здесь они опущены), и наконец файл формата Type 1 cmr10.pfb найден и включён в выходной файл (см. последнюю строку):

```
kdebug:start search(file=cmr10.tfm, must exist=1, find all=0,
 path =: \frac{7}{\text{text/}t} /tex/fonts/tfm//:!!/usr/local/texmf/fonts/tfm//:
      \sqrt{\text{var}/\text{tex}/\text{fonts}/\text{tfm}}.
kdebug:search(cmr10.tfm) => /usr/local/texmf/fonts/tfm/public/cm/cmr10.tfm
kdebug:start search(file=texps.pro, must exist=0, find all=0,
```
 $<$ texps.pro $>$ 

```
kdebug:start search(file=cmr10.pfb, must exist=0, find all=0,
 path =: \frac{7}{\text{tex}/\text{days}}/:!!/usr/local/texmf/dvips//:
      \tilde{\text{C}}/tex/fonts/type1//:!!/usr/local/texmf/fonts/type1//).
kdebug:search(cmr10.pfb) => /usr/local/texmf/fonts/type1/public/cm/cmr10.pfb
\langle \text{cmr10.pfb}\rangle[1]
```
## <span id="page-35-0"></span>8.3 Опции запуска

Ещё одна полезная возможность Web2C — контроль параметров памяти (в особенности размер массивов) при запуске, во время чтения файла texmf.cnf библиотекой Kpathsea. Параметры памяти находятся в части 3 этого файла в дистрибутиве TFX Live. Вот самые важные:

- main memory Общее количество слов в памяти для программ T<sub>F</sub>X, METAFONT и MetaPost. После изменения этого параметра надо перегенерировать формат. Например, вы можете создать «огромную» версию ТFXa, и назвать соответствующий формат hugetex.fmt. По общим правилам Kpathsea, значение переменной main memory будет читаться из файла texmf.cnf.
- extra mem bot Дополнительная память для «больших» структур, которые создаёт ТкХ: боксов, клея и т.д. Особенно полезно при использовании РТСТБХа.
- font mem size Количество слов информации о шрифтах для Т<sub>Р</sub>Ха. Это примерно суммарный размер всех файлов ТFM, которые читает ТFX.
- hash extra Дополнительный размер хеша для имён команд. Примерно 10 000 команд может быть помещено в основной хеш. Если вы делаете большую книгу со многими перекрёстными ссылками, этого может не хватить. По умолчанию hash extra равен 50000.

#### Благодарности 9

Разумеется, это не замена настоящих динамических массивов и распределения памяти, но поскольку эти черты исключительно сложно осуществить в текущем ТуХе, использование этих параметров представляет собой полезный компромисс и обеспечивает некоторую гибкость.

### <span id="page-36-0"></span>9 Благодарности

Т<sub>F</sub>X Live – результат объединённых усилий практически всех групп пользователей ТFXa. Это издание Т<sub>F</sub>X Live выходит под редакцией Карла Берри. Другие основные авторы, прошлые и настоящие, перечислены ниже. Мы благодарим:

- Англоязычную, немецкую, голландскую и польскую группы пользователей ТFXa (TUG, DANTE e.V., NTG и GUST) за необходимую техническую и административную инфраструктуру. Пожалуйста, вступайте в группы пользователей ТрХа (см. http://tug.org/ usergroups.html).
- Группу поддержки СТАК, в особенности Робина Фэйрбэйрнса, Джима Хефферона и Райнера Шопфа за размещение дисков ТFX Live и поддержку инфраструктуры обновления пакетов, от которой зависит ТFX Live.
- Питера Брейтенлохнера и команду разработчиков  $\varepsilon$ -ТрХа за будущий ТрХов, и в особенности Питера за блестящую работу с системой GNU autoools для ТFX Live.
- Томаса Эссера, без замечательного пакета  $\text{teTeX}$  которого ТЕХ Live не существовал бы, и который много помогал нам в работе над ТЕХ Live.
- Майкла Гусенса, который был соавтором первой версии документации.
- Эйтана Гурари, чей ТFX4ht использовался для создания файлов в формате HTML, и который неустанно работал, по первому требованию добавляя нужные нам возможности.
- Хан Те Тана, Мартина Шрёдера и команду pdfT<sub>F</sub>Xa (http://pdftex.org) за неустанное расширение возможностей ТрХа.
- Ганса Хагена за помощь в тестировании и приспособлении формата ConT<sub>F</sub>Xt (http:  $//$ pragma-ade.com) к нашим нуждам.
- Хартмута Хенкеля за существенный вклад в pdfTFX LuaTFX и другие программы.
- Тако Хокватера за возобновление работы над MetaPost и (Lua) ТрХом (http://luatex.org) и за интегрирование ConTFXta в TFX Live.
- Павла Яковского за инсталлятор для Windows tlpm, и Томаша Лужака за tlpmgui, использованные в прошлых версиях TFX Live.
- Акиру Какуто за большую помощь в интегрировании в систему программ для Windows из его дистрибутива W32TEX (http://www.fsci.fuk.kindai.ac.jp/kakuto/win32-ptex/) и многое другое.
- Джонатана Кью и его работодателя SIL за создание важной новой системы ХеТЕХ, за усилия по её интегрированию в Т<sub>Е</sub>Х Live и за исходную версию программы установки  $MacTrX.$
- Дика Коча за поддержку МасТрХа (http://tug.org/mactex) в тесном сотрудничестве с ТЕХ Live, и за его неистощимых энтузиазм.
- Рейнхарда Котучу за огромную работу по инфраструктуре Т<sub>Р</sub>Х Live 2008, за исследовательскую работу в области Windows, за скрипт getnonfreefonts и многое другое.
- Сипа Кроненберга, также за большой влад в инфраструктуру Т<sub>Е</sub>Х Live 2008 и программу установки, особенно для Windows, а также за основную работу по документации новых возможностей.
- Петра Олшака за координацию и тщательную проверку чешского и словацкого материала.
- Тошио Ошиму за его просмотрщик dviout для Windows.

- Мануэля Пьегорье-Гоннара за помощь в обновлении пакетов, документации и разработку программы tldoc.
- Фабриция Попинье, за поддержку Windows в первых версиях Т<sub>Е</sub>Х Live и за работу над французской документацией.
- Норберта Прейнинга, который был главным архитектором инфраструктуры и программы установки TFX Live 2008, а также координировал дебиановскую версию TFX Live (совместно с Франком Кюстером), выдвинув много ценных предложений.
- Себастьяна Ратца, создавшего проект T<sub>F</sub>X Live и много лет поддерживающего его.
- Владимира Воловича за помощь в портировании и поддержке программ, в особенности за работу над xindy, которая дала возможность включить эту программу в дистрибутив.
- Сташека Ваврикевича, который был главным тестером TFX Live и координировал многие польские проекты: шрифты, установку под Windows и многое другое.
- Олафа Вебера за терпеливую работу над Web2C.
- Гербена Виерду за разработку и поддержку Mac OS X, участие в интеграции и тестировании.
- Грэма Виллиамса, создавшего каталог пакетов ТEX Catalogue.

Программы компилировали: Тигран Айвазян (x86\_64-linux), Тим Арнольд (hppa-hpux), Рэнди Ау (amd64-freebsd), Эдд Барретт (i386-openbsd), Карл Берри (i386-linux), Акира Какуто (win32), Дик Коч (universal-darwin), Манфред Лотц (i386-freebsd), Нерберт Прейнинг (alpha-linux), Артур Рейтенауэр (sparc-linux), Томас Шмитц (powerpc-linux), Апостолос Сиропулос (i386-solaris), Владимир волович (powerpc-aix, sparc-solaris), Олаф Вебер (mips-irix). Информация о процессе компилирования T<sub>EX</sub> Live находится на [http://tug.org/texlive/build.](http://tug.org/texlive/build.html) [html.](http://tug.org/texlive/build.html)

Документация и переводы: Карл Берри (английский), Даниэль Флипо (французский), Клаус Хёппнер (немецкий), Петр Сойка и Ян Буса (чешский и словацкий), Борис Вейцман (русский), Сташек Ваврикевич (польский). Страница документации TEX Live: [http://tug.org/](http://tug.org/texlive/doc.html) [texlive/doc.html.](http://tug.org/texlive/doc.html)

Разумеется, наша главная благодарность — Дональду Кнуту, во-первых, за разработку TEXа, и во-вторых, за то, что он подарил его миру.

## <span id="page-37-0"></span>10 История издания

## <span id="page-37-1"></span>10.1 Прошлое

В конце 1993 года в голландской группе пользователей TEXа во время работы над дистрибутивом 4AllTEX CD для пользователей MS-DOS возникла новая идея. Была поставлена цель создать единый CD для всех систем. Эта цель была черечур сложна для того времени, однако она привела не только к появлению очень успешного CD 4AllTEX, но и к созданию рабочей группы Технического Совета TUG по структуре директорий для TEXа [\(http://tug.org/tds\)](http://tug.org/tds), которая разработала стандарт структуры директорий для системы TEX и указала, как создать логичную единую систему файлов для TEXа. Несколько версий TDS было опубликовано в декабрьском выпуске TUGboat в 1995 году, и с самого начала стало ясно, что следует создать пример структуры на CD. Дистрибутив, который вы держите в руках, — прямой результат работы этой группы. Из успеха 4AllTEX был сделан вывод, что пользователям Юникса также подойдёт такая удобная система, и так родилась другая важная часть TEX Live.

Мы начали делать CD с Юниксом и структурой директорий TDS осенью 1995 года, и быстро поняли, что у teTEXа Томаса Эссера идеальный состав дистрибутива и поддержка многих платформ. Томас согласился нам помочь, и мы в начале 1996 года стали серьёзно работать над дистрибутивом. Первое издание вышло в мае 1996 года. В начале 1997 года

Карл Берри завершил новую версию Web2C, которая включила практически все новые возможности, добавленные Томасом Эссером в teT<sub>F</sub>X, и мы решили основать второе издание на стандартном Web2C, с добавлением скрипта texconfig из teTEXа. Третье издание CD основывалось на новой версии Web2C 7.2, Олафа Вебера; в то же время была выпущена новая версия teTEXа, и TEX Live включил почти все его новые возможности. Четвертое издание следовало той же традиции, используя новую версию teTEXа и Web2C (7.3). Теперь в нём была полная система для Windows.

Для пятого издания (март 2000 года) многие пакеты на CD были пересмотрены и проверены. Информация о пакетах была собрана в файлы XML. Но главным изменением в ТрХ Live 5 было удаление всех несвободных программ. Всё на TEX Live преполагается совместимым с Правилами Дебиана для Свободных Программ [\(http://www.debian.org/intro/free\)](http://www.debian.org/intro/free); мы сделали всё, что могли, чтобы проверить лицензии всех пакетов, и мы будем благодарны за любое указание на ошибки.

В шестом издании (июль 2001 года) было много нового материала. Главным была новая концепция установки: пользователь выбирал нужный набор коллекций. Языковые коллекции были полностью реорганизованы, так что выбор любой из них устанавливал не только макросы, шрифты и и т.д., но и вносил изменения в language.dat.

Седьмое издание 2002 года добавило поддержку Mac OS X, и большое количество обновлений для пакетов и программ. Важной целью была интеграция с teT<sub>F</sub>X<sub>om</sub>, чтобы исправить расхождение, наметившееся в версиях 5 и 6.

## <span id="page-38-0"></span>10.1.1 2003

В 2003 году мы продолжили изменения и дополнения, и обнаружили, что Т<sub>F</sub>X Live так вырос, что не помещается на CD. Поэтому мы разделили его на три дистрибутива. Кроме того:

- По просьбе авторов L<sup>2</sup>TEXа, мы сменили стандартные команды latex и pdflatex: теперь они используют  $\varepsilon$ -T<sub>E</sub>X (см. стр. [7\)](#page-6-0).
- Новые шрифты Latin Modern включены и рекомендованы для использования.
- Убрана поддержка для Alpha OSF (поддержка для HPUX была убрана ранее), поскольку никто не имел (и не предложил) компьютеров для компилирования программ.
- Сильно изменилась установка для Windows: впервые была предложена интегрированная среда на основе редактора XEmacs.
- Добавлены вспомогателные программы для Windows (Perl, Ghostscript, ImageMagick, Ispell).
- Файлы Fontmap для dvips, dvipdfm и pdftex генерируютрся программой updmap и устанваливаются в texmf/fonts/map.
- T<sub>EX</sub>, METAFONT, and MetaPost теперь по умолчанию выводят символы из верхней половины таблицы ASCII в файлы, открытые командой \write, логи и на терминал буквально, т.е. не используя формат ^^. В TEX Live 7 это зависело от системной локали, но теперь это верно для всех локалей. Если вам нужен формат ^^, переименуйте файл texmf/web2c/cp8bit.tcx. В будущем эта процедура будет упрощена.
- Документация была существенно обновлена.
- Наконец, из-за того, что нумерация по изданиям стала неудобной, мы перешли на нумерацию по годам: Т<sub>Е</sub>Х Live 2003.

## <span id="page-38-1"></span>10.1.2 2004

В 2004 году мы внесли много изменений.

• Если у вас есть локальные шрифты с собственными файлами .map или .enc, вам может понадобиться переместить эти файлы.

Файлы .map теперь ищутся только в поддиректориях fonts/map (в каждом дереве texmf) в пути TEXFONTMAPS. Аналогично файлы .enc теперь ищутся в только в поддиректориях fonts/enc в пути ENCFONTS. Программа updmap предупреждает, если находит эти файлы не там, где они должны быть.

См. описание этой структуры на [http://tug.org/texlive/mapenc.html.](http://tug.org/texlive/mapenc.html)

- К коллекции TEX Collection был добавлен установочный CD с дистрибутивом MiKTEX для тех, кто предпочитает MiKTEX программам, основанным на Web2C. См. раздел [2](#page-3-0) (стр. [4\)](#page-3-0).
- Дерево texmf в T<sub>EX</sub> Live было разделено на три: texmf, texmf-dist и texmf-doc. См. раздел [2.2](#page-4-1) (стр. [5\)](#page-4-1) и файлы README в соответствующих директориях.
- Все файлы, которые читает Т<sub>Е</sub>Х, собраны в поддиректории tex деревьев texmf\* вместо разделения на tex, etex, pdftex, pdfetex и т.д. См. texmfdoc/doc/english/tds/tds.html#Extensions.
- Вспомогательные скрипты (вызываемые другими программами, а не непосредственно пользователем) теперь собраны в директории scripts деревьев texmf\* и ищутся командой kpsewhich -format=texmfscripts. Поэтому если у вас есть программы, которые вызывают такие скрипты, их надо изменить. См. texmf-doc/doc/english/tds/tds.html#Scripts.
- Почти все форматы теперь печатают большинство символов непосредственно, используя «таблицы перевода» cp227.tcx вместо формата ^^. В частности, символы с кодами 32–256 плюс табуляция, вертикальная табуляция и перевод страницы печатаются непосредственно. Исключениями являются plain TEX (печатаются непосредственно символы 32–127), ConTEXt  $(0-255)$  и форматы, относящиеся к программе  $\Omega$ . Это поведение почти такое же, как у Т<sub>Е</sub>Х Live 2003, но реализовано более аккуратно, с бо́льшей возможностью настройки. См. texmf/doc/web2c/web2c.html#TCX-files. (Кстати, при вводе в Unicode, TEX может выводить при указании на ошибку только часть многобайтного символа, так как внутри TEX работает с байтами).
- pdfetex теперь используется для всех форматов, кроме plain tex. (Разумеется, он делает файлы в формате DVI, если вызван как latex и т.п.). Это означает, помимо прочего, что возможности pdftexa для микротипографии а также возможности  $\varepsilon$ -T<sub>F</sub>Xa доступны в форматах LAT<sub>E</sub>X, ConT<sub>E</sub>X<sub>t</sub> и т.д. [\(texmf-dist/doc/etex/base/\)](#page-0-0).

Это также означает, что теперь очень важно использовать пакет ifpdf (работает и с plain, и с LATEX) или эквивалентные средства, поскольку просто проверка, определён ли \pdfoutput или другой примитив не достаточна для того, чтобы понять, в каком формате генерируется результат. Мы сделали всё возможное для совместимости в этом году, но в будущем году \pdfoutput может быть определён даже если генерируется DVI.

- У программы pdfT<sub>E</sub>X [\(http://pdftex.org\)](http://pdftex.org) много новых возможностей:
	- Поддержка карт шрифтов изнутри документа при помощи \pdfmapfile и \pdfmapline.
	- Микротипографические расширения могут быть использованы намного проще. <http://www.ntg.nl/pipermail/ntg-pdftex/2004-May/000504.html>
	- Все параметры, ранее задававшиеся в специальном конфигурационном файле pdftex.cfg, теперь должны быть установлены примитивами, например, в файле pdftexconfig.tex. Файл pdftex.cfg больше не поддерживается. При изменении файла pdftexconfig.tex все форматы .fmt должны быть перегенерированы.
	- Остальные изменения описаны в руководстве пользователя программой  $pdfTrX$ : [texmf/doc/pdftex/manual.](#page-0-0)

• Примитив \input в программе tex (и mf и mpost) теперь правильно интерпретирует пробелы и другие специальные символы в двойных кавычках. Вот типичные примеры:

\input "filename with spaces"  $\%$  plain  $\in$  {"filename with spaces"} % latex

См. подробности в руководстве к программе Web2C: texmf/doc/web2c.

- Поддержка епсТрХа включена в Web2C, и поэтому во все программы ТрХ, которые теперь поддерживают опцию - enc (только при генерировании форматов). encTFX обеспечивает общую перекодировку входного и выходного потоков, что позволяет полную поддержку Unicode (в UTF-8). См. texmf-dist/doc/generic/enctex/ и http://www.olsak. net/enctex.html.
- В дистрибутиве появилась новая программа Aleph, сочетающая  $\varepsilon$ -ТЕХ и  $\Omega$ . Краткая информация о ней находится в texmf-dist/doc/aleph/base и http://www.tex.ac.uk/cgi-bin/ texfaq2html?label=aleph. Формат для LATFXa на основе этой программы называется lamed.
- Последняя версия IATFXa включает новую версию лицензии LPPL теперь официально одобренную Debianoм. Некоторые другие изменения перечислены в файлах ltnews в  $text-fdist/doc/latex/base.$
- В дистрибутиве появилась dvipng, новая программа для перевода DVI в PNG. См.  $\text{textf}/\text{f}$  $doc/man/man1/dvipng.1.$
- Мы уменьшили размер пакета cbgreek до приемлемого набора шрифтов, с согласия и совета автора (Клаудио Беккари). Исключены невидимые, прозрачные и полупрозрачные шрифты, которые относительно редко используются, а нам не хватало места. Полный набор шрифтов можно найти в архиве CTAN (http://www.ctan.org/tex-archive/  $fonts/greek/cb)$ .
- Программа oxdvi удалена из дистрибутива; используйте xdvi.
- Линки ini и vir для программ tex, mf и mpost (например, initex) больше не создаются. Уже много лет опция -ini их успешно заменяет.
- Убрана поддержка платформы i386-openbsd. Так как в портах BSD есть пакет tetex, и можно пользоваться программами для GNU/Linux и FreeBSD, мы посчитали, что время добровольных сотрудников проекта можно потратить с большей пользой по-другому.
- По крайней мере для платформы sparc-solaris требуется установить переменную окружения LD LIBRARY PATH для работы программ tlutils. Это вызвано тем, что они написаны на  $C_{++}$ , а стандартной директории для бибилиотек  $C_{++}$  в системе нет (это появилось до 2004 года, но ранее эта особенность не была документирована). Аналогично, в mips-irix требуются библиотеки MIPSpro 7.4.

## <span id="page-40-0"></span>10.1.3 2005

В 2005 году было, как всегда, сделано много изменений в пакетах и программах. Инфраструктура почти не изменилась по сравненению с 2004 годом, но некоторые неизбежные изменения были сделаны.

• Были добавлены новые скрипты texconfig-sys, updmap-sys и fmtutil-sys, которые изменяют конфигурационные файлы в системных деревьях. Скрипты texconfig, updmap и fmtutil теперь модифицируют индивидуальные файлы пользователя в \$HOME/ .texlive2005.

- Были добавлены новые переменные TEXMFCONFIG и TEXMFSYSCONFIG для указания, где находятся конфигурационные файлы (пользовательские и системные). Таким образом, вам надо переместить туда ваши личные копии fmtutil.cnf и texmf.cnf. В любом случае положение этих файлов и значения переменных ТЕХМFCONFIG и TEXMFSYSCONFIG должны быть согласованы. См. раздел 2.3, стр. 6.
- В прошлом году мы оставили неопределёнными \pdfoutput и другие переменные при генерировании файлов в формате DVI, хотя для этого использовалась программа pdfetex. В этом году, как и было обещано, это уже не так. Поэтому если ваш документ использует для проверки формата \ifx\pdfoutput\undefined, его надо изменить. Вы можете использовать пакет ifpdf.sty (работает в plain TFX и L<sup>AT</sup>FX) или аналогичную логику.
- В прошлом году мы изменили большинство форматов, которые стали выдавать 8битовые символы. Если вам всё же нужны старый вариант с ^^, используйте новый  $\phi$ айл empty.tcx:

latex-translate-file=empty.tcx yourfile.tex

- Добавлена новая программа dvipdfmx для перевода из DVI в PDF; это активно поддерживаемая версия программы dvipdfm, которая пока ещё включена в дистрибутив, но уже не рекомендована.
- Добавлены новые программы pdfopen и pdfclose, которые позволяют перегрузить файл PDF в Adobe Acrobat Reader, не перезапуская программу (у других программ для чтения файлов PDF, включая xpdf, gv и gsview, такой проблемы никогда не было).
- Для единообразия мы переименовали переменные HOMETEXMF и VARTEXMF в TEXMFHOME и TEXMFSYSVAR. Есть также TEXMFVAR, индивидуальная для каждого пользователя (см. первый пункт выше).

## <span id="page-41-0"></span>10.1.4 2006-2007

В 2006-2007 главным нововведением была программа ХеТрХ, вызываемая как хеtех или xelatex; cm. http://scripts.sil.org/xetex.

Значительно обновлена программа MetaPost; предполагаются дополнительные обновления в будущем (http://tug.org/metapost/articles). Также обновлён pdfTFX (http://tug.org/  $applications/pdftex$ .

Форматы .fmt и т.д. теперь хранятся в поддиректориях texmf/web2c, а не в самой директории (хотя директория всё ещё включена в поиск форматов, на случай, если там находятся старые файлы). Поддиректории названы по имени программы, например, tex, pdftex, xetex. Это изменение не должно влиять на работу программ.

Программа (plain) tex больше не определяет по % в первой строке, какой формат использовать: это всегда Кнутовский Т<sub>Е</sub>Х (IAT<sub>E</sub>X и другие ещё используют %&).

Разумеется, в этом году были, как обычно, сотни обновлений пакетов и программ. Как обычно, обновлённые версии можно найти в сети CTAN (http://www.ctan.org).

Дерево Т<sub>F</sub>X Live теперь хранится в системе Subversion, и у нас появился WWW-интерфейс для его просмотра. Мы предполагаем, что эта система будет использована для разработки в ближайшем будущем.

Наконец, в мае 2006 года Томас Эссер объявил о прекращении работы над teT<sub>F</sub>Xom (http: //tug.org/tetex). Это вызвало всплеск интереса к ТрХ Live, особенно среди разработчиков систем GNU/Линукса (мы добавили схему tetex, которая устанавливает систему, примерно соответствующую teT<sub>F</sub>Xy). Мы надеемся, что это приведёт в конечном итоге к улучшению работы в ТуХе для всех.

Последнее замечание о прошлом: все выпуски ТрХ Live вместе с дополнительными материалами вроде обложек CD хранятся на ftp://tug.org/historic/systems/texlive. ftp://tug.org/ historic/systems/texlive.

## <span id="page-42-0"></span>10.2 Настоящее

В 2008 была заново разработана и переписана вся структура Т<sub>Р</sub>Х Live. Полная информация об установке системы теперь хранится в текстовом файле tlpkg/texlive.tlpdb.

Помимо прочего, это наконец позволило обновление Т<sub>Е</sub>Х Live по сети – возможность, которая много лет была у программы МіКТ<sub>Е</sub>Х. Мы предполагаем регулярно обновлять пакеты, поступающие на CTAN.

Включен новый важный «движок» LuaTEX (http://luatex.org); помимо нового уровня верстки, это дает прекрасный скриптовый язык для использования как изнутри документов ТуХа, так и отдельно.

Поддержка многих платформ на основе Юникса и Windows теперь гораздо более последовательна. В частности, большинство скриптов на языках Perl и Lua теперь доступны под Windows благодаря версии Perla, распространяемой с Т<sub>F</sub>X Live.

Новый скрипт tlmgr (см. раздел 6) теперь является основным интерфейсом для администрирования T<sub>R</sub>X Live после установки. Он осуществляет обновление пакетов и перегенерирование форматов, карт шрифтов и языков, включая локальные добавления.

В связи с появлением программы tlmgr, возможности программы texconfig по редактированию конфигурационных файлов форматов и таблиц переноса отключены.

Программа xindy (http://xindy.sourceforge.net/) для создания указателей теперь работает на большинстве платформ.

Программа kpsewhich теперь может сообщить обо всех нужных файлах (опция -all) и ограничить поиск определенной поддиректорией (опция -subdir).

Программа dvipdfmx теперь может извлекать информацию о рамке, если вызвана как extractbb; это одна из последних возможностей программы dvipdfm, которой не было у dvipdfmx.

Алиасы Times-Roman, Helvetica и т.д. убраны. Разные пакеты ожидают от них разного поведения (особенно при разных кодировках), и мы не нашли способа решить эту проблему единообразно.

Формат platex убран из-за конфликта с японским пакетом platex; теперь основная поддержка польского языка осуществляется через пакет polski.

Пулы строковых констант WEB теперь компилируются в сами программы для удобства обновлений.

Наконец, добавлены изменения, сделанные Дональдом Кнутом в его «Настройке ТкХа 2008 года», см. http://tug.org/TUGboat/Articles/tb29-2/tb92knut.pdf.

## <span id="page-42-1"></span> $10.3$  Будущее

 $T_F X$  Live не совершенен! (И никогда не будет.) Мы предполагаем выпускать новые версии, добавляя справочный материал, утилиты, установочные программы и (конечно) новое, улучшенное и проверенное дерево макросов и шрифтов. Эта работа делается очень занятыми добровольцами в свободное время, и многое остается сделать. Если вы можете помочь, не стесняйтесь. См. http://tug.org/texlive/contribute.html.

Присылайте, пожалуйста, замечания и предложения по адресу:

tex-live@tug.org  $http://tug.org/texlive$ 

Happy T<sub>F</sub>Xing!